# **Vodafone Smart C9** Manualul de utilizare

© Vodafone Group 2018. Denumirea Vodafone și siglele Vodafone sunt mărci comerciale ale Grupului Vodafone. Orice nume de produse sau de companii menționate în acest document pot fi mărci comerciale ale proprietarilor respectivi.

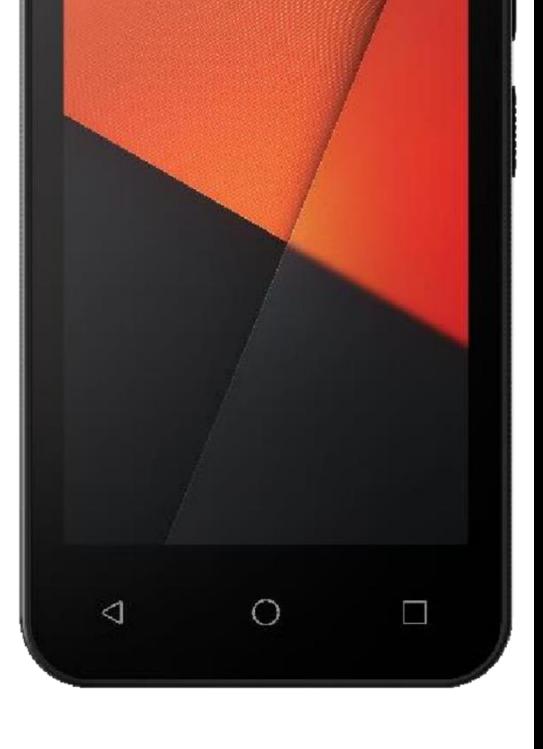

VFD 320 / VFD 321

# **Cuprins**

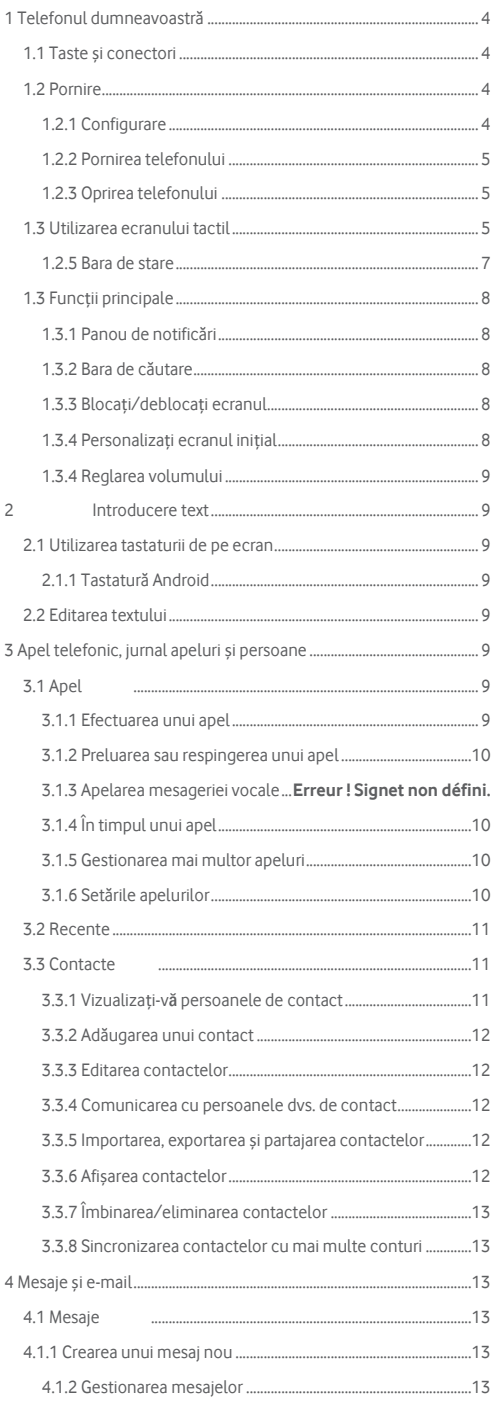

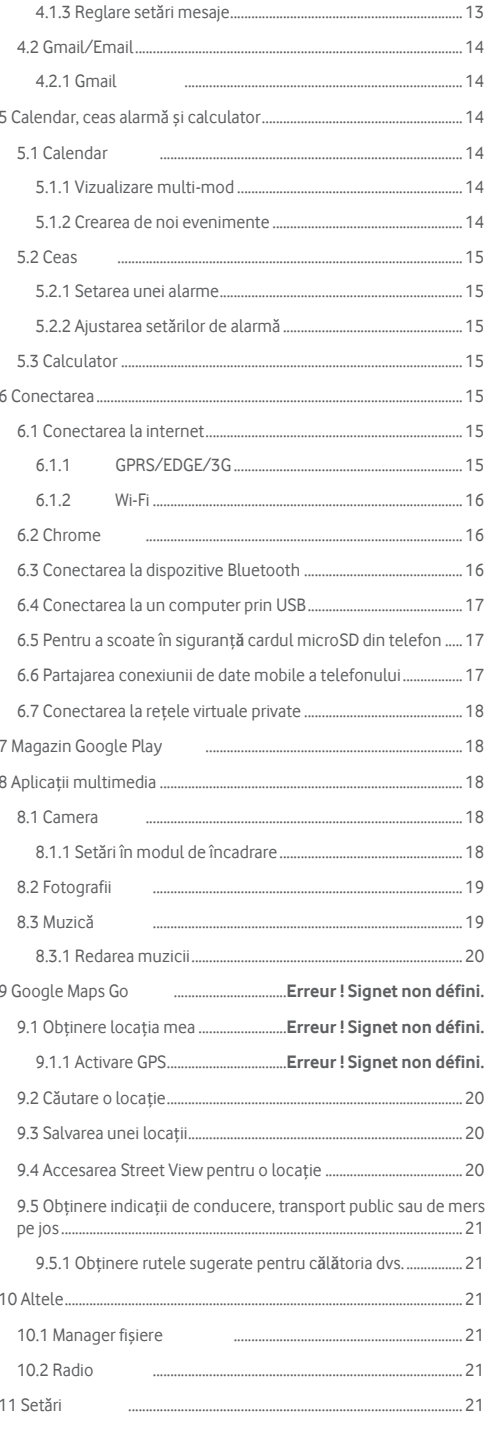

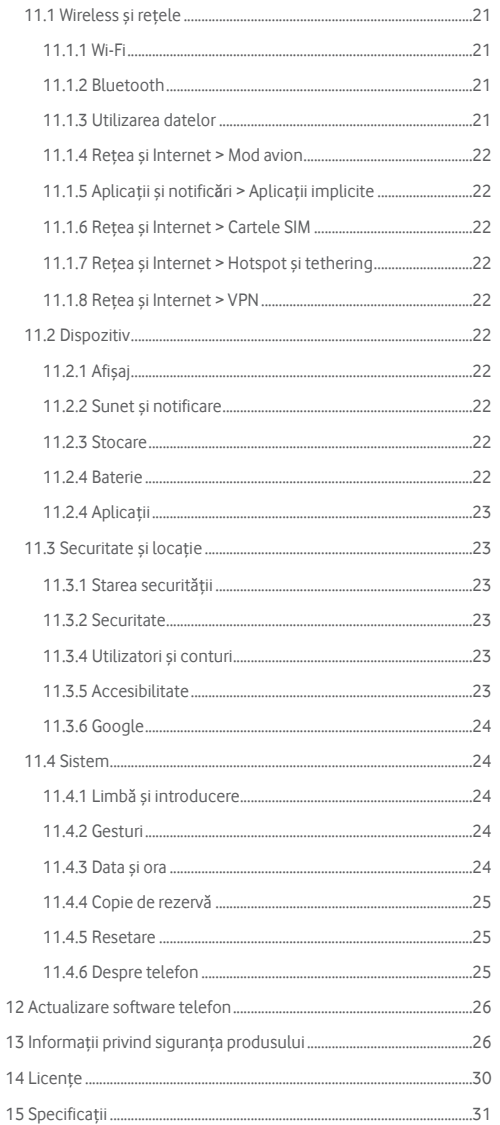

# <span id="page-3-0"></span>1 Telefonul dumneavoastră

# <span id="page-3-1"></span>**1.1 Taste și conectori**

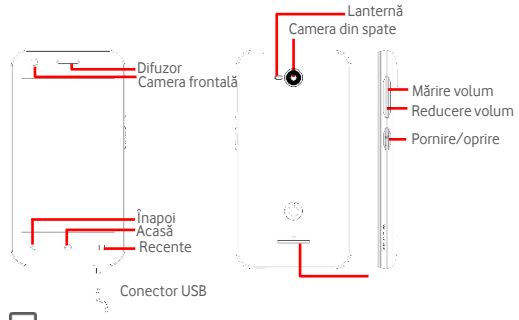

#### **Aplicații recente**

• Atingeți: afișează aplicațiile recent utilizate. Atingeți o aplicație Difuzorpentru a o deschide sau glisați-o spre stânga sau spre dreapta pentru a o elimina din listă.

# **Tasta acasă**

- În timp ce vă aflați în orice aplicație sau ecran, atingeți tasta Acasă pentru a reveni la ecranul principal inițial.
- Apăsați lung această tastă pentru a accesa Căutare Google Now & Voice.

# **Tasta înapoi**

• Atingeți pentru a reveni la ecranul anterior sau pentru a închide o casetă de dialog, meniul de opțiuni, panoul de notificare etc.

#### **Tasta de pornire**

- Apăsare: blocare/deblocare ecran.
- Apăsare lungă: afișarea meniului pop-up pentru a selecta Închidere, Repornire, Mod avion. Țineți apăsat pentru a: porni alimentarea.
- Apăsați lung tasta de pornire și tasta de reducere a volumului pentru a efectua o captură de ecran.

#### **Taste volum**

- În timpul unui apel, reglați volumul cu acest buton.
- În modul Muzică/Video/Redare flux, utilizați acest buton pentru a ajusta volumul media
- În modul general, utilizați acest buton pentru a ajusta volumul soneriei.
- Dezactivați tonul de apel al unui apel primit.

# <span id="page-3-2"></span>**1.2 Pornire**

<span id="page-3-3"></span>**1.2.1 Configurare** 

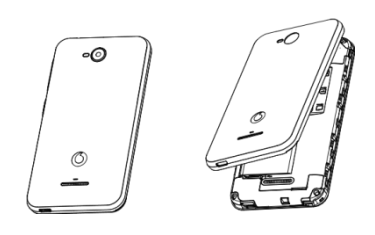

**Instalarea și scoaterea bateriei**

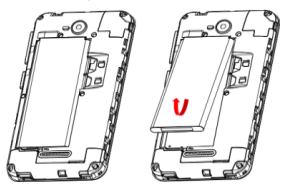

Opriți telefonul înainte de a scoate bateria.

Pentru a instala bateria:

- Introduceți bateria și fixați-o în poziție, apoi închideți capacul. Pentru a scoate bateria:
- Desfaceți capacul, apoi scoateți bateria.

Când înlocuiți bateria, asigurați-vă că bornele metalice ale bateriei ating contactele metalice de pe dispozitiv.

#### **Introducerea sau scoaterea cartelei SIM**

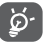

Desenele afișează un dispozitiv cu un singur SIM, dar procedura funcționează și pe dispozitivele dual SIM.

Trebuie să introduceți cartela SIM pentru a efectua apeluri telefonice. Opriți telefonul și scoateți bateria înainte de a introduce sau scoate cartela SIM.

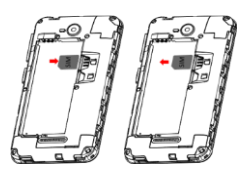

Plasați cardul Micro SIM cu cipul în jos și glisați-l în carcasă. Asigurați-vă că este introdus corect. Pentru a scoate cartela SIM, apăsați și glisați-o afară.

**Scoaterea și înlocuirea capacului din spate**

Telefonul dvs. acceptă numai cartele micro-SIM. Nu încercați ŏ să introduceți alte tipuri de cartele SIM, cum ar fi cele mini sau nano, deoarece puteți deteriora telefonul.

#### **Introducerea și scoaterea cardului microSD**

Opriți telefonul și scoateți bateria înainte de a introduce sau scoate cardul microSD.

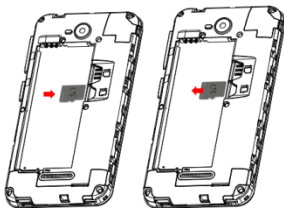

Glisați suportul microSD spre stânga pentru a-l debloca, apoi ridicați-l. Plasați cardul microSD în spațiul furnizat, cu contactele de aur orientate în jos. Apoi, împingeți suportul microSD în jos și glisați-l spre dreapta până când acesta se blochează.

#### **Încărcarea bateriei**

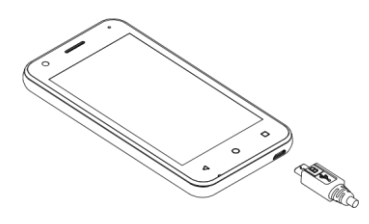

Pentru a încărca bateria, conectați încărcătorul la telefon. De asemenea, puteți încărca telefonul dvs. de pe orice dispozitiv compatibil USB, cum ar fi un computer, prin conectarea unui cablu USB la telefon.

ာ Pentru a reduce consumul de energie al telefonului, opriți conexiunile Wi-Fi, GPS, Bluetooth sau aplicațiile care rulează în fundal atunci când nu sunt necesare (de exemplu, modul de zbor). În Setări, puteți, de asemenea, să reduceți luminozitatea ecranului și să activați ecranul atunci când nu îl utilizați.

# <span id="page-4-0"></span>**1.2.2 Pornirea telefonului**

Țineți apăsată tasta de **alimentare** până când telefonul este pornit. Va dura câteva secunde înainte ca ecranul să se aprindă. Ar trebui să simțiți o vibrație atunci când dispozitivul se pregătește pentru utilizare.

Deblocați telefonul în funcție de modelul de deblocare (glisare, PIN, parolă sau model). Acum vă aflați în ecranul principal.

Dacă nu știți codul PIN sau dacă l-ați uitat, contactați operatorul de rețea. Nu lăsați codul PIN împreună cu telefonul. Păstrați aceste informații într-un loc sigur când nu le utilizați.

#### **Configurați-vă telefonul pentru prima dată**

La prima pornire a telefonului, vi se va solicita să setați următoarele opțiuni: limba, contul Google<sup>m</sup>. Selectați limba telefonului, apoi atingeți **START.**

**Selectați rețeaua Wi-Fi** și introduceți parola, dacă este necesar.

- 1. Dacă ați mai utilizat un telefon Android™, puteți transfera datele selectând opțiunea **Copiere date.**
- 2. Dacă doriți să setați acest telefon ca un telefon nou, selectați **Configurare ca nou**.
- 3. Conectați telefonul la contul dvs. Google sau apăsați **OMITERE**. Rețineți: Puteți să vă conectați numărul de telefon la contul dvs. Google.
- 4. Acceptați termenii de utilizare. Un rezumat vă informează că este adăugat contul dvs.
- 5. Protejați-vă telefonul, setați acum blocarea ecranului sau atingeți **OMITERE**.
- 6. Selectați Serviciile Google, după ce ați terminat, apăsați **SUNT DE ACORD**

Rețineți: Puteți adăuga un alt cont la ultimul pas al configurării, sau puteți apăsa **NU, MULȚUMESC**.

Acum puteți selecta fundalul ecranului dvs. de pornire și puteți seta widget-urile.

Dacă porniți telefonul fără inserarea unei cartele SIM, veți putea totuși să vă conectați la o rețea Wi-Fi pentru a vă conecta la contul dvs. Google și pentru a utiliza anumite funcții.

Rețineți: În acest caz, apare o fereastră pop-up care vă informează că nu este detectată nici o cartelă SIM. Puteți ignora această notificare sau puteți adăuga imediat cartela SIM.

#### <span id="page-4-1"></span>**1.2.3 Oprirea telefonului**

Țineți apăsată tasta de **alimentare** din ecranul de pornire , până când opțiunile de telefon apar, apoi selectați **Oprire.**

# <span id="page-4-2"></span>**1.3 Utilizarea ecranului tactil**

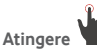

Pentru a accesa o aplicație, atingeți-o cu degetul.

# **Apăsare lungă**

Apăsați lung pe ecranul inițial pentru a accesa opțiunile disponibile pentru setarea imaginii de fundal, a comenzilor rapide și a setărilor pentru ecranul inițial.

# **Trage**

Apăsați lung un element pentru a-l putea glisa într-o altă locație.

# **Glisare**

Glisați pe ecran pentru a derula liste în sus și în jos, ecrane de aplicații, imagini, pagini web etc.

# **Mișcare**

Asemănător cu glisarea, dar mișcarea face să se miște mai repede.

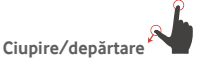

Așezați degetele de la o mână pe suprafața ecranului și trageți-le în afară sau apropiați-le pentru a scala un element pe ecran.

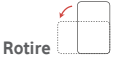

Schimbați automat orientarea ecranului de la portret la peisaj, prin rotirea telefonului în lateral. Dacă orientarea ecranului nu se schimbă automat, asigurați-vă că orientarea automată a ecranului este activată

în bara de stare, atingând pictograma **Portret**  $\Box$ .

# <span id="page-6-0"></span>**1.2.5 Bara de stare**

Din bara de stare, puteți vizualiza atât starea telefonului (în partea dreaptă), cât și informațiile de notificare.

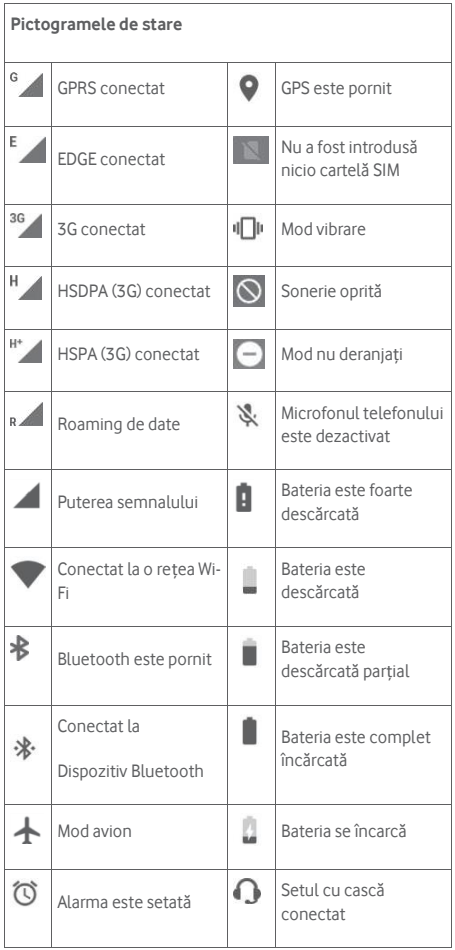

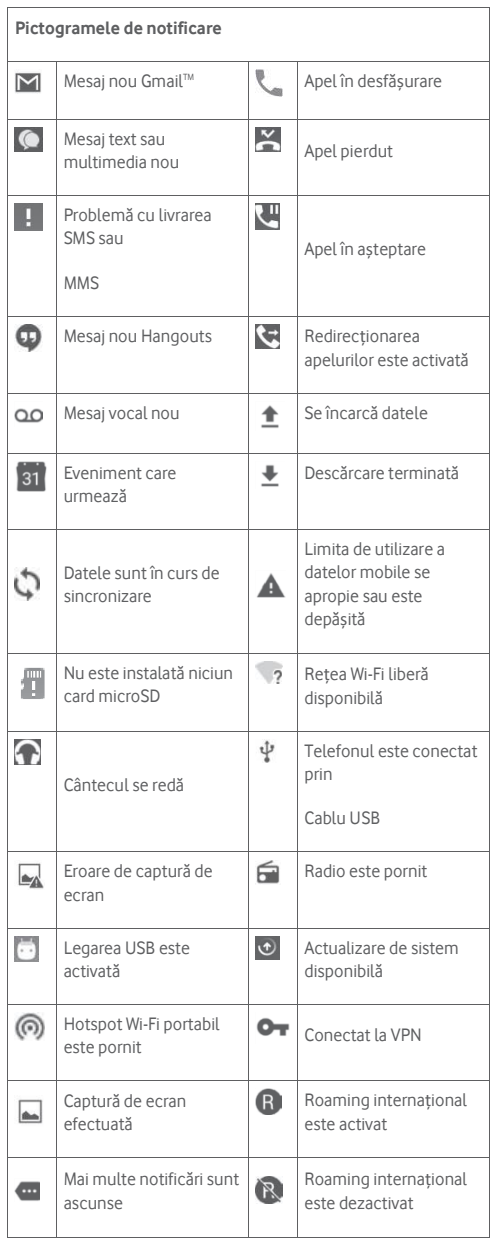

# <span id="page-7-0"></span>**1.3 Funcții principale**

# <span id="page-7-1"></span>**1.3.1 Panou de notificări**

Atingeți și trageți în jos bara de stare pentru a deschide panoul Setări rapide și trageți din nou pentru a deschide panoul Setări rapide. Atingeți și trageți în sus pentru a închide. Din panoul de Notificări, puteți deschide articole și alte memento-uri indicate de notificare

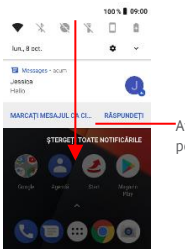

Atingeți și glisați în jos de două ori pentru a accesa **Bara de setări rapide**.

Atingeți o notificare și glisați-o în lateral pentru a o șterge.

Apăsați **ELIMINARE TOATE** pentru a șterge toate notificările bazate pe evenimente (alte notificări în curs vor rămâne).

Atingeți și apoi pictograma Setări pentru a accesa **Setările**.

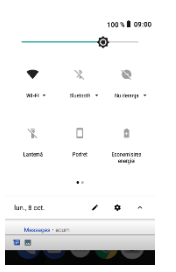

# <span id="page-7-2"></span>**1.3.2 Bara de căutare**

Telefonul oferă o funcție de căutare, care poate fi utilizată pentru a găsi informații despre telefonul dvs., în aplicațiile dvs. sau pe web.

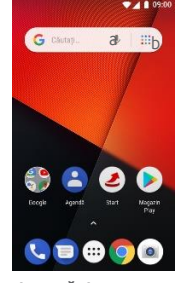

- **a Tastați pentru a căuta**
- Atingeți bara de căutare din ecranul inițial.
- Introduceți obiectul căutării
- Atingeți  $\Box$  de pe tastatură pentru a lansa căutarea.

# **b Vorbiți pentru a căuta**

- Atingeți din bara de căutare pentru a afișa un ecran de dialog.
- Rostiți cuvântul/fraza pe care doriți să o căutați. O listă cu rezultatele căutării este afișată pe ecran.

# <span id="page-7-3"></span>**1.3.3 Blocați/deblocați ecranul**

Pentru a vă proteja telefonul și confidențialitatea, puteți bloca ecranul telefonului cu diverse modele, coduri PIN sau parolă etc. din **Setări > Securitate și locație > Blocare ecran**.

**Pentru a crea un model de deblocare a ecranului** (Urmați instrucțiunile

de pe ecran)

- Atingeți **Setări > Securitate și locație > Blocare ecran > Model**.
- Desenați modelul

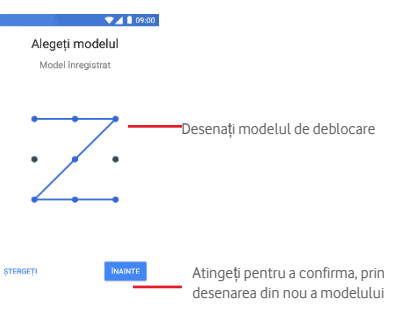

#### **Pentru a crea un PIN/parolă de deblocare a ecranului**

- Atingeți **Setări > Securitate și locație > Blocare ecran > PIN** sau **Parolă.**
- Setați codul PIN sau parola.
- **Pentru a bloca ecranul telefonului**

Apăsați o dată tasta de **alimentare** pentru a bloca ecranul.

#### **Pentru a debloca ecranul telefonului**

Apăsați tasta de **alimentare** o dată pentru a aprinde ecranul, a desena modelul de deblocare pe care l-ați creat sau pentru a introduce codul PIN sau parola pentru a debloca ecranul.

Dacă ați selectat **Glisare** ca metodă de blocare a ecranului, glisați în sus pentru a debloca ecranul, glisați spre stânga pentru a accesa Camera și glisați spre dreapta pentru a accesa Telefon.

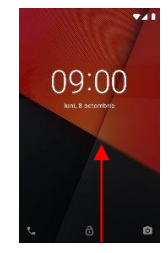

# <span id="page-7-4"></span>**1.3.4 Personalizați ecranul inițial**

#### **Adăugați o aplicație sau un widget**

Atingeți fila Aplicație (;;;), apoi apăsați lung pe pictograma aplicației pentru a glisa elementul în orice ecran de pornire.

#### **Repoziționați o aplicație sau un widget**

Apăsați lung și mutați elementul care trebuie repoziționat, trageți elementul în poziția dorită și apoi eliberați-l. Puteți muta elemente atât în ecranul inițial, cât și în fila Favorite. Țineți pictograma de pe marginea stângă sau dreaptă a ecranului pentru a glisa elementul în alt ecran de pornire.

#### **Eliminați**

Apăsați lung elementul pe care doriți să-l scoateți, trageți elementul până în partea de sus a pictogramei **Eliminare** și eliberați-l după ce elementul devine roșu.

#### **Creați dosare**

Pentru a facilita organizarea aplicațiilor și comenzilor rapide pe ecranul inițial și în tava de Favorite, le puteți adăuga într-un dosar prin stivuirea unui element deasupra altuia. Pentru a redenumi un dosar, deschidețil și atingeți de două ori titlul dosarului pentru a introduce noul nume.

#### **Personalizarea imaginii de fundal**

Apăsați lung o zonă goală de pe ecranul inițial și selectați **Fundal** sau accesați **Setări > Afișaj > Fundal** pentru a personaliza imaginea de fundal.

## <span id="page-8-0"></span>**1.3.4 Reglarea volumului**

#### **Utilizarea tastei de volum**

Apăsați tasta de **volum** pentru a regla volumul. Pentru a activa modul de vibrare, apăsați tasta de **reducere a volumului** până când telefonul vibrează. Rețineți: Apăsați încă o dată tasta de **reducere a volumului** pentru a activa modul silențios.

#### **Utilizarea meniului Setări**

Trageți de două ori de la panoul de notificări și atingeți pictograma pentru setări pentru a deschide **Setările**, apoi atingeți **Sunet.** Puteți seta volumul pentru apeluri, notificări, sistem și etc. conform preferințelor dumneavoastră.

# <span id="page-8-1"></span>2 Introducere text

#### <span id="page-8-2"></span>**2.1 Utilizarea tastaturii de pe ecran Setări ale tastaturii pe ecran**

Atingeți fila Aplicații din ecranul inițial, selectați **Setări > Sistem > Limbă și introducere**.

#### **Reglați orientarea tastaturii pe ecran**

Rotiți telefonul lateral sau în poziție verticală pentru a regla orientarea tastaturii pe ecran. De asemenea, puteți să ajustați modificând setările (accesați **Setări > Afișare > Avansat > Rotire automată**).

# <span id="page-8-3"></span>**2.1.1 Tastatură Android**

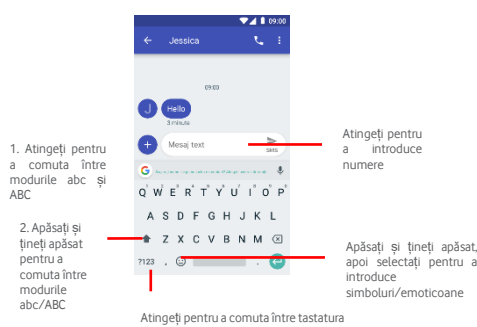

numerică și simboluri

# <span id="page-8-4"></span>**2.2 Editarea textului**

Puteți edita textul introdus.

- Apăsați lung sau atingeți de două ori textul pe care doriți să-l editați.
- Glisați filele pentru a modifica selecția evidențiată.

• Vor apărea următoarele opțiuni: **TĂIERE, COPIERE, DISTRIBUIRE** și **SELECTARE TOATE.**

Rețineți: Odată ce ați copiat o bucată de text, apare opțiunea **LIPIRE**.

#### **De asemenea, puteți introduce text nou**

• Pentru a lipi text, apăsați lung pe zona de text pentru a accesa opțiunea **LIPIRE**.

<span id="page-8-5"></span>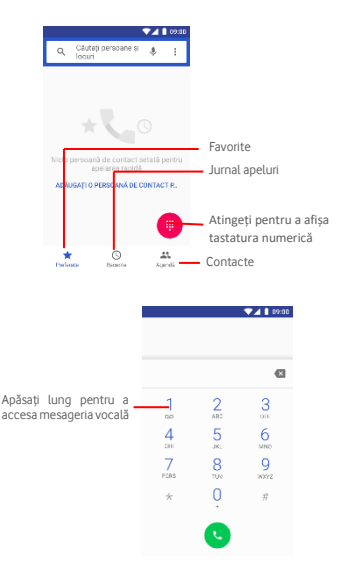

# 3 Apel telefonic, jurnal apeluri și persoane

# <span id="page-8-6"></span>**3.1 Apel**

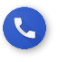

# <span id="page-8-7"></span>**3.1.1 Efectuarea unui apel**

Pentru a efectua un apel atunci când telefonul este activ, mergeți la ecranul inițial și atingeți pictograma Telefon din fila Favorite.

Dacă telefonul este blocat, apăsați butonul de pornire și apoi glisați pictograma telefonului în sus.

Introduceți direct numărul de contact cu ajutorul cadranului sau selectați persoana de contact din meniul **Contacte**.

Numărul pe care l-ați introdus poate fi salvat în **Contacte** atingând și selectând **Adăugare la contacte**.

Dacă faceți o greșeală, puteți șterge cifrele incorecte prin atingerea

Pentru a încheia un apel, atingeți ...

#### **Apel internațional**

Pentru a efectua un apel internațional, apăsați lung  $\frac{1}{2}$  pentru a introduce ..+", introduceți prefixul țării, urmat de numărul de telefon complet și apoi atingeți **.** 

**Apel de urgență**

Dacă telefonul are acoperire în rețea, formați numărul de urgență și atingeți pentru a efectua un apel de urgență. Funcționează chiar și fără o cartelă SIM și fără a introduce codul PIN.

#### <span id="page-9-0"></span>**3.1.2 Preluarea sau respingerea unui apel**

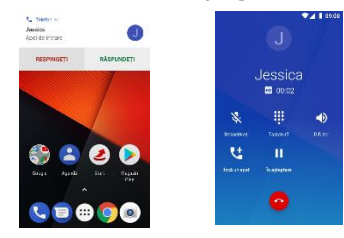

## <span id="page-9-1"></span>**3.1.3 Apelarea mesageriei vocale**

Mesajul vocal este furnizat de rețea pentru a evita apelurile pierdute. Funcționează ca un robot telefonic, pe care îl puteți accesa în orice moment.

Pentru a asculta mesageria vocală, apăsați lung în fila **Telefon**.

Pentru a seta numărul mesageriei vocale, atingeți și atingeți **Setări > Apeluri > Mesagerie vocală.**

Dacă primiți un mesaj vocal, o pictogramă pentru mesageria vocală QO

apare pe bara de stare. Deschideți panoul de Notificări, atingeți **Mesaj vocal nou.**

# **3.1.4 În timpul unui apel**

Pentru a regla volumul în timpul unui apel, apăsați tasta de **mărire/reducere a volumului**.

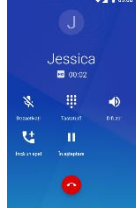

Atingeți  $\blacksquare$  pentru a reține apelul curent. Atingeți din nou această pictogramă pentru a relua apelul.

**Atingeții pentru a afișa tastatura numerică.**<br>Atingeții **pentru a afișa tastatura numerică**.

Atingeți pentru a încheia apelul curent.

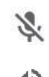

Atingeți pentru a dezactiva sonorul pentru apelul curent. Atingeți din nou această pictogramă pentru a activa sonorul pentru apel.

Atingeți pentru a activa difuzorul în timpul apelului curent. Atingeți din nou această pictogramă pentru a dezactiva difuzorul.

Atingeți pentru a adăuga un contact în apel.

Când primiți un apel, în partea superioară a ecranului va fi afișată o fereastră de apel. Atingeți **RESPINGERE** pentru a respinge un apel sau **RĂSPUNS** pentru a răspunde unui apel.

Dacă telefonul este blocat, trebuie să glisați pictograma pentru a răspunde.

Glisați în jos pentru a respinge apelul.

Apăsați pictograma de mesaj din stânga pentru a trimite un mesaj în loc să răspundeți la apel.

Pentru a dezactiva apelurile primite, apăsați tasta de **mărire/reducere a volumului**.

Pentru a evita apăsarea accidentală a ecranului tactil în timpul unui apel, ecranul va fi blocat automat atunci când duceți telefonul aproape de ureche; va fi deblocat atunci când telefonul este luat de la ureche.

# <span id="page-9-2"></span>**3.1.5 Gestionarea mai multor apeluri**

Cu acest telefon puteți gestiona simultan mai multe apeluri. **Apeluri de conferință (1)**

Puteți configura un apel de conferință.

- Efectuați un apel către primul participant la apelul de conferință.
- Atingeți și selectați Adăugare apel.
- Introduceți numărul de telefon al persoanei pe care doriți să o adăugați la conferință și atingeți . De asemenea, puteți adăuga participanți din **APELURI** sau **CONTACTE**.
- Apăsați pictograma de meniu pentru a începe un apel de conferință.
- În timpul unui apel de conferință, atingeți **de pentru a abandona un** participant sau pentru a vorbi privat cu unul dintre participanți. Atingeți

**D** pentru a elimina un participant la conferință, atingeți **de** pentru a vorbi în mod privat cu participantul și pentru a pune în așteptare ceilalți participanți.

• Atingeți pentru a încheia apelul de conferință și pentru a deconecta toți apelanții.

(1) În funcție de operatorul dvs. de rețea.

# <span id="page-9-3"></span>**3.1.6 Setările apelurilor**

Din ecranul telefonului, atingeți și selectați **Setări,** sunt disponibile următoarele opțiuni: **Opțiuni de afișare** 

- **Sortare după** : Alegeți dacă persoana de contact trebuie să fie sortată după nume sau prenume
- **Formatul numelui**: Alegeți modul de afișare a numelor contactelor. **Sunet și vibrații**
- **Ton de apel**: Alegeți tonul de apel al telefonului.
- **Sunetul tastaturii**: Pentru a auzi sunete de apelare în timp ce formați un număr, bifați caseta.
- **Vibrare și pentru apeluri**: Bifați caseta dacă doriți ca telefonul să vibreze la primirea unui apel.

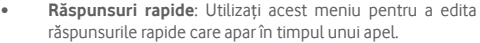

#### **• Mesagerie**

# **vocală**

- **Service** Deschide o casetă de dialog în care puteți selecta serviciul de mesagerie vocală al operatorului sau un alt serviciu.
- **Configurare** Dacă utilizați serviciul de mesagerie vocală al operatorului, se deschide o casetă de dialog în care puteți introduce numărul de telefon pe care îl puteți utiliza pentru ascultarea și gestionarea mesageriei vocale.

## **Înștiințări**

**Importanță** Selectați nivelul sau gradul de urgență de aplicat:

- Urgent
- Ridicat
- Mediu
- Scăzut

Sunet **Atingeti pentru a selecta sunetul de notificare. Vibrare** Marcați caseta de selectare pentru a activa vibrațiile la conectarea apelului.

#### • **Numerele de apelare fixă**

Numărul de apelare fixă (FDN) este un mod de serviciu al SIM-ului, unde apelurile de ieșire sunt restricționate la un set de numere de telefon. Aceste numere sunt adăugate la lista FDN. Cea mai comună aplicație practică a FDN este restricționarea numerelor de telefon pe care le pot forma copiii.

Din motive de securitate, vi se va solicita să activați FDN introducând PIN2 pentru SIM, care se obține de regulă de la furnizorul de servicii sau de la furnizorul de servicii SIM.

#### • **Redirecționarea apelurilor**

Atingeți pentru a configura modul în care apelurile dvs. sunt redirecționate, întotdeauna sau când sunteți ocupat, în caz de apel nereușit sau nedorit.

#### • **Blocarea apelurilor**

Puteți activa sau dezactiva restricționarea apelurilor pentru apelurile efectuate și primite. Opțiunile sunt:

**Toate apelurile efectuate** Toate apelurile efectuate sunt blocate. **Apeluri internaționale** Apelurile internaționale efectuate sunt blocate. **apeluri efectuate**

**Apeluri internaționale** Apelurile internaționale efectuate, cu excepția celor către țara dvs. de origine sunt blocate.

**Toate apelurile primite** Toate apelurile primite sunt blocate. **Apelurile primite** Apelurile primite sunt blocate când sunteți **în roaming** în străinătate.

**Anulare toate** Dezactivarea tuturor restricțiilor pentru apeluri. **Modificare blocare** Schimbați parola inițială de restricționare pentru activarea blocării apelurilor.

- **Setări adiționale**
- **ID-ul apelantului** Deschide o casetă de dialog care vă permite să decideți dacă numărul dvs. este afișat în timpul apelurilor.
- **Apel în așteptare** Marcați caseta de selectare pentru a vă anunța un nou apel primit.

#### • **Accesibilitate**

Serviciul telefonic TTY este foarte util pentru persoanele cu deficiențe de auz

Setați modul TTY între opțiunile predefinite.

#### • **ID apelant și mesaje spam**

Când primiți un apel de la un număr necunoscut, Google încearcă să vă ofere informații utile despre apelant, pentru a evita situațiile nedorite. De asemenea, vă informează când se presupune că apelul de primire este spam.

#### • **Locuri în apropiere**

Când căutați o locație, această funcție permite Google să găsească numere pentru locuri din apropiere, chiar dacă acestea nu sunt în contacte.

# <span id="page-10-0"></span>**3.2 Recente**

Puteți vedea istoricul apelurilor atingând din ecranul Telefon, pentrul a vizualiza istoricul apelurilor.

Atingeți un contact sau un număr pentru a vedea informații sau alte operații.

Puteți vizualiza informații detaliate despre un apel, puteți lansa un apel nou sau puteți trimite mesaje către un contact sau un număr sau puteți adăuga numere în **Contacte** (disponibil numai pentru numerele de telefon nesalvate) etc.

Atingeti fotografia persoanei de contact pentru a deschide panoul de Contact rapid. Pentru a sterge întregul istoric de apeluri, atingeți din ecranul telefonului și atingeți **Istoric apeluri.** Apoi atingeți  $\frac{1}{2}$  din nou și selectați **Ștergeți istoricul apelurilor.**

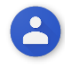

# <span id="page-10-1"></span>**3.3 Contacte**

Puteți să vizualizați șisă creați contacte pe telefon și să le sincronizați cu persoanele de contact din Gmail sau cu alte aplicații de pe web sau de pe telefon.

# <span id="page-10-2"></span>**3.3.1 Vizualizați-vă persoanele de contact**

Pentru a accesa aplicația **Contacte**, atingeți meniul de Aplicații din ecranul inițial, apoi selectați **Contacte**.

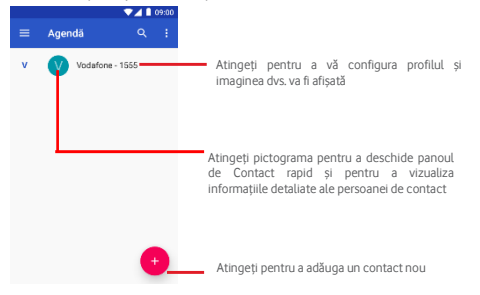

Atingeți și atingeți **Setări** pentru a afișa meniul opțiunilor din lista de contacte. Următoarele opțiuni sunt disponibile:

• **Informațiile mele:** 

Setați aici informațiile despre cont.

• **Conturi:** 

Gestionați setările de sincronizare pentru conturi diferite.

#### • **Contul implicit pentru contactele noi**

Selectați un cont din care să fie importate contactele.

#### • **Persoane de contact afișate**

- Alegeți care contacte să fie afișate.
- **Sortare după:**

Sortați lista de contacte după Nume sau Prenume.

• **Formatul numelui:** 

Alegeți un format pentru nume.

• **Nume fonetic** 

Afișați pronunția fonetică a unui nume.

#### • **Importare/Exportare**

Importați sau exportați contacte între telefon, cartela SIM și cardul microSD sau partajați contactele.

#### • **Număr blocat**

Afișați numere blocate sau adăugați numere în listă.

# <span id="page-11-0"></span>**3.3.2 Adăugarea unui contact**

Atingeți fila Aplicații din ecranul inițial, selectați **Contacte,** apoi atingeți pictograma din lista de contacte pentru a crea un contact nou.

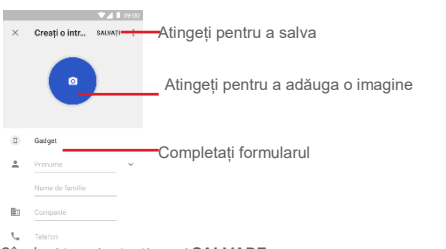

#### Când ați terminat, atingeți **SALVARE**.

Pentru a părăsi meniul fără a salva, puteți să atingeți G și apoi să **Eliminați modificările.**

## **Adăugare/eliminare Favorite**

Numai persoanele de contact din telefon și din conturi pot fi ø. adăugate la favorite. Contactele salvate pe cartela SIM nu pot fi adăugate ca favorite.

Pentru a adăuga un contact la favorite, puteți atinge un contact pentru a

vedea detaliile, apoi atingeți  $\mathbf{X}$  pentru a adăuga contactul la favorite.

Pentru a elimina un contact din favorite, atingeți **din** ecranul cu detalii de contact.

# <span id="page-11-1"></span>**3.3.3 Editarea contactelor**

Pentru a edita informațiile de contact, atingeți tasta din ecranul cu detalii de contact**.** Când ați terminat, atingeți

**Modificarea numărului de telefon implicit al unei persoane de contact** 

Nu puteți adăuga numere la contactele salvate pe SIM.

ত্র. Numărul de telefon implicit (numărul care are prioritate la efectuarea unui apel sau trimiterea unui mesaj) va fi afișat întotdeauna sub numele de contact.

Pentru a schimba numărul de telefon implicit, apăsați lung numărul pe care doriți să-l setați ca număr implicit din ecranul detaliilor contactului,

apoi selectați **Setare ca implicit**. Un simbol apare după număr.

Această opțiune este disponibilă numai când persoana de contact are mai multe numere de telefon.

### **Ștergerea unui contact**

Pentru a șterge un contact, atingeți și atingeți **Ștergere** din ecranul de (detalii) contact.

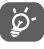

Contactul pe care l-ați șters va fi, de asemenea, eliminat din alte aplicații de pe telefon sau de pe Web data viitoare când vă sincronizați telefonul.

# <span id="page-11-2"></span>**3.3.4 Comunicarea cu persoanele dvs. de contact**

Din ecranul cu detaliile contactului, puteți să comunicați cu persoanele dvs. de contact, efectuând un apel sau trimițând unui mesaj.

Pentru a lansa un apel, atingeți numărul de telefon.

Pentru a trimite un mesaj, atingeți pictograma  $\blacksquare$  din partea dreaptă a numărului.

## **Utilizare Contact rapid pentru Android**

Atingeți imaginea unui contact pentru a deschide Contact rapid pentru

Android, apoi puteți atinge numărul sau  $\blacksquare$  pentru a trimite un mesai către contact.

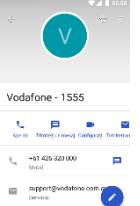

Pictogramele disponibile în panoul de Contact rapid depind de informațiile pe care le aveți pentru contact și aplicațiile/conturile de pe telefon.

# <span id="page-11-3"></span>**3.3.5 Importarea, exportarea și partajarea contactelor**

Din ecranul Contacte, atingeți și selectați **Setări** , **Import/export**, apoi alegeți pentru a importa/exporta contacte de pe/pe cartela SIM, telefon, card microSD, spațiu de stocare telefon, conturi etc.

Pentru a importa/exporta un singur contact de pe/pe cartela SIM, alegeți un cont și cartela SIM țintă, selectați contactul pe care doriți să-l importați/exportați și atingeți **ÎNAINTE** pentru a confirma.

Pentru a importa/exporta toate persoanele de contact de pe/pe cartela SIM, alegeți un cont și cartela SIM țintă, atingeți **Selectare toate** și atingeți **OK** pentru a confirma.

Puteți partaja un singur contact sau mai multe contacte cu alte persoane, prin Bluetooth, Gmail etc.

.<br>Pentru a face acest lucru, atingeți un contact pe care doriți să îl partajați, atingeți și **Partajare** de pe ecranul cu detalii ale contactului, apoi selectați aplicația pentru a efectua această acțiune.

#### <span id="page-11-4"></span>**3.3.6 Afișarea contactelor**

Puteți configura grupul de persoane de contact pe care doriți să le afișați în lista Persoane. Atingeți tasta și apoi **Contacte de afișat** din ecranul listei de contacte, apoi puteți alege care contacte să fie afișate.

Atingeți , apoi **Setări.** Puteți să **sortați după** nume sau prenume, precum și după **formatul numelui,** adică după nume sau după prenume.

# <span id="page-12-0"></span>**3.3.7 Îmbinarea/eliminarea contactelor**

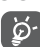

Nu puteți să îmbinați un contact de pe cartela SIM cu un contact din telefon sau din contul (conturile) dvs.

Pentru a evita duplicarea informațiilor, puteți adăuga cu ușurință detaliile unui contact nou la un contact existent.

Selectați un contact din meniul Contacte și atingeți A apoi atingeți : în ecranul de editare și atingeți **Îmbinare**.

Apoi vi se va solicita să alegeți contactul ale cărui informații doriți să le îmbinați cu primul contact. Informațiile de la cel de-al doilea contact sunt adăugate la primul contact, iar cel de-al al doilea contact nu va mai fi afișat în lista de contacte.

Pentru a separa informațiile de contact, atingeți contactul ale cărui informații doriți să le separați, atingeți , apoi atingeți : din ecranul de editare. Apoi atingeți **Separare** și atingeți **OK** pentru a confirma.

# <span id="page-12-1"></span>**3.3.8 Sincronizarea contactelor cu mai multe conturi**

Contactele, datele sau alte informații pot fi sincronizate din mai multe conturi, în funcție de aplicațiile instalate pe telefon.

Pentru a adăuga un cont, atingeți **O** pentru a **accesa Setările**, apoi atingeți **Conturi > Adăugare cont**.

Vi se va solicita să selectați tipul de cont pe care îl adăugați, cum ar fi Google, Exchange etc.

Ca și în cazul altor configurații de cont, trebuie să introduceți informații detaliate, cum ar fi numele de utilizator, parola etc.

Puteți elimina un cont și toate informațiile asociate din telefon. Deschideți ecranul **Setări**, atingeți contul pe care doriți să îl ștergeți, atingeți , apoi selectați **Eliminare cont**și confirmați.

#### **Sincronizare:**

Puteți sincroniza un cont în ecranul **Conturi**, atingeți un cont din listă, apoi atingeți și selectați **Sincronizare acum**.

# <span id="page-12-2"></span>4 Mesaje și e-mail

# <span id="page-12-3"></span>**4.1 Mesaje**

Puteți trimite SMS și MMS cu telefonul.

Accesați pagina principală și atingeți pictograma de Mesaje din fila Preferințe.

# <span id="page-12-4"></span>**4.1.1 Crearea unui mesaj nou**

 Din ecranul cu lista de mesaje, atingeți pictograma pentru mesaj nou pentru a compune un nou mesaj text/multimedia.

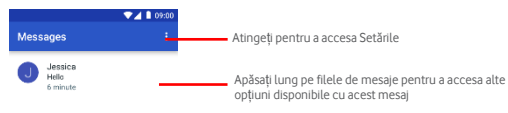

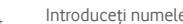

**Trimiterea unui mesaj text**

Introduceți numele destinatarului în câmpul **Introduceți numele**. Apoi, tastați conținutul mesajului în câmpul **Introduceți mesajul text**.

Atingeți pictograma săgeată pentru a trimite mesajul.

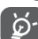

Un SMS de mai mult de 160 de caractere va fi taxat ca mai multe SMS-uri. Literele specifice (cum ar fi accentele, de exemplu) vor crește, de asemenea, dimensiunea mesajului SMS, astfel încât este posibil ca mai multe mesaje SMS să fie trimise destinatarului.

#### **Trimiterea unui mesaj multimedia**

MMS vă permite să trimiteți clipuri video, imagini, fotografii, animații, diapozitive și audio către alte telefoane și adrese de e-mail compatibile.

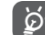

Un SMS va fi convertit automat la MMS atunci când fișierele media (imagine, video, audio etc.) sau subiectul sau adrese de e-mail sunt adăugate.

Pentru a trimite un mesaj multimedia, introduceți numărul de telefon al destinatarului în bara de destinatari, atingeți bara de conținut pentru a introduce textul mesajului.

Atingeți **+** pentru a trimite fișiere, precum:

- O fotografie din cameră
- Un videoclip de la cameră
- O înregistrare audio
- Un fișier de contact
- Imagini din Galerie
- Videoclipuri din Galerie
- Un fișier audio
- Un eveniment din calendar

Când ați terminat, atingeți pentru a trimite mesajul multimedia.

#### <span id="page-12-5"></span>**4.1.2 Gestionarea mesajelor**

Când primiți un mesaj nou, o pictogramă  $\Omega$  va apărea pe bara de stare ca notificare. Trageți în jos bara de stare pentru a deschide panoul de Notificări și atingeți mesajul nou pentru a-l deschide. De asemenea, puteți deschide **mesajul** și atinge noul mesaj pentru a-l deschide.

Mesajele sunt afișate ca o conversație.

Pentru a răspunde unui mesaj, atingeți mesajul curent pentru a intra în ecranul de compunere a mesajelor, introduceți textul, apoi atingeți **Trimitere**.

Dacă apăsați lung un mesaj în ecranul cu detalii despre mesaje, vor fi disponibile următoarele opțiuni:

- **Copiere mesaj** Această opțiune este disponibilă numai pentru SMS. Atingeți **textul** pentru a copia conținutul mesajului curent și pentru al lipi în bara de conținut a mesajului nou pe care îl veți compune.
- **Redirecționare** Atingeți pentru a redirecționa mesajul către alt destinatar.
- **Ștergere mesaj** Ștergeți mesajul curent.

## <span id="page-12-6"></span>**4.1.3 Reglare setări mesaje**

În ecranul listei de mesaje, atingeți și selectați **Setări**.

- **Aplicația SMS implicită:** Selectați aplicația implicită de mesagerie.
- **Notificări: Setați** sunetul și vibrația pentru notificări din acest meniu.
- **Avansat:**

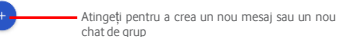

- o **Mesaje de grup:** Bifați caseta pentru a trimite un singur mesaj atunci când există mai mulți destinatari
- o **Descărcare MMS automat:** Dezactivați această opțiune dacă utilizați numai date mobile.
- o **Descărcare MMS automat atunci când vă aflați în roaming de date:** Activați pentru a descărca date MMS când funcția roaming de date este activată.
- o **Utilizare caractere simple:** Convertire caractere speciale ale textului dvs. în caractere simple.
- o **Obținere raport de livrare SMS:** Bifați caseta pentru a primi rapoarte de livrare atunci când trimiteți un mesaj.
- o **Mesaje de serviciu:** Activați pentru a primi mesaje de serviciu.
- o **Mesaje cartelă SIM:** Consultați mesajele salvate pe cartela SIM.
- o **Nr. de telefon:** Afișează numărul dvs. de telefon.

# <span id="page-13-0"></span>**4.2 Gmail/Email**

La prima configurare a telefonului, puteți selecta utilizarea unui cont Gmail existent sau puteți crea un nou cont de **e-mail**.

## <span id="page-13-1"></span>**4.2.1 Gmail**

Ca serviciu de e-mail Google bazat pe web, Gmail este configurat la prima configurare a telefonului. Gmail de pe telefonul dvs. poate fi sincronizat automat cu contul Gmail de pe web. Spre deosebire de alte tipuri de cont de e-mail, fiecare mesaj și răspunsurile din Gmail sunt grupate în căsuța dvs. poștală ca o singură conversație; toate e-mailurile sunt organizate după etichete, în loc de dosare.

#### **Pentru a accesa Gmail**

Din ecranul inițial, atingeți fila Aplicații pentru a accesa lista de aplicații, apoi atingeți Gmail.

Gmail afișează mesaje și conversații dintr-un singur cont Gmail la un moment dat. Dacă dețineți mai multe conturi, puteți adăuga un cont atingând si selectând Setări din ecranul Căsută de intrare, apoi atingeți ADĂUGARE CONT. Când ați terminat, puteți comuta la alt cont atingând numele contului din ecranul Căsuță de intrare, apoi selectați contul pe care doriți să îl vizualizați. **Pentru a crea și a trimite e-mailuri** 

- 1 Atingeți din ecranul **Căsuță de intrare**.
- 2 Introduceți adresa de e-mail a destinatarului (destinatarilor) în câmpul **Către**.
- 3 Dacă este necesar, atingeți pictograma meniului de tip pop-up **Adăugare Cc/Bcc** pentru a adăuga un destinatar la mesaj.
- 4 Introduceți subiectul și conținutul mesajului.
- 5 Atingeți și selectați Atașare fișier pentru a adăuga un atașament.
- $6$  În final, atingeți pictograma pentru a trimite.
- 7 Dacă nu doriți să trimiteți imediat e-mailul, puteți atinge pictograma și apoi Salvare ca schiță sau puteți atinge tasta Înapoi pentru a salva o copie. Pentru a vizualiza schița, atingeți numele contului pentru a afișa toate etichetele, apoi selectați **Schițe**.

Dacă nu doriți să trimiteți sau să salvați mesajul, puteți atinge și apoi **Eliminare.** 

Pentru a adăuga o semnătură la mesajele e-mail, atingeți , apoi atingeți **Setări** din ecranul Căsuței de intrare, alegeți un cont, apoi atingeți **Semnătură.** 

#### **Pentru a primi și citi mesajele de e-mail**

Când primiți un nou mesaj e-mail, veți fi anunțat printr-un ton de apel sau prin vibrații, iar o pictogramă  $\blacksquare$  va apărea pe bara de stare.

Atingeți și trageți în jos bara de stare pentru a afișa panoul de Notificări, atingeți noul mesaj e-mail pentru a-l vizualiza. Alternativ, puteți deschide și eticheta Căsuță de intrare Gmail, apoi atingeți noul mesaj e-mail pentru a-l citi.

Puteți căuta un e-mail după expeditor, destinatar, subiect etc.

- Atingeți pictograma  $Q$  din ecranul Căsută de intrare.
- Introduceți cuvântul-cheie în caseta de căutare după care doriți să căutați și atingeți pe tastatura software.

#### **Pentru a răspunde la sau a redirecționa mesaje e-mail**

- Răspuns Când vizualizați un e-mail, atingeți **+** pentru a răspunde.
- Răspundere tuturor Atingeți și selectați Răspundere tuturor pentru a trimite un mesaj tuturor persoanelor dintr-o listă de destinatari.
- Atingeți înainte  $\ddot{\phantom{a}}$ si selectați Redirecționare pentru a redirecționa mesajele e-mail primite către alte persoane.

# <span id="page-13-3"></span><span id="page-13-2"></span>5 Calendar, ceas alarmă și calculator

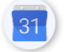

## **5.1 Calendar**

Utilizați Calendarul pentru a ține evidența întâlnirilor, programărilor etc. Pentru a accesa această funcție, atingeți fila Aplicații din ecranul inițial, apoi atingeți Calendar.

#### <span id="page-13-4"></span>**5.1.1 Vizualizare multi-mod**

Pentru a modifica vizualizarea din Calendar, atingeți titlul datei pentru a deschide vizualizarea pe lună sau atingeți $\equiv$  si selectați Programare, Zi, Săptămână sau

Lună pentru a accesa o vizualizare diferită. Atingeți pictograma pentru a reveni la vizualizarea zilei curente.

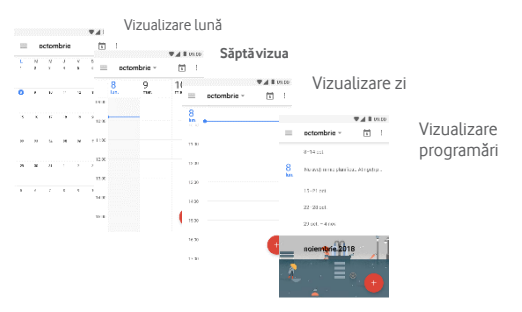

#### <span id="page-13-5"></span>**5.1.2 Crearea de noi evenimente**

Puteți adăuga evenimente noi din orice vizualizare de Calendar.

- Atingeți această pictogramă  $\bigoplus$  și selectați tipul de eveniment.
- Completați toate informațiile necesare pentru acest nou eveniment. Dacă este un eveniment pentru o întreagă zi, puteți selecta **Toată ziua**.

Când ați terminat, atingeți **SALVARE** din partea superioară a ecranului.

Înainte de a putea adăuga un eveniment, trebuie să adăugați cel puțin un cont Calendar și să faceți un calendar vizibil. **Pentru a** 

#### **șterge sau edita un eveniment**

Pentru a edita sau a șterge un eveniment, atingeți pictograma pentru a edita evenimentul și atingeți **ELIMINARE** pentru a șterge un eveniment.

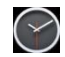

<span id="page-14-0"></span>**5.2 Ceas** 

Telefonul dvs. mobil are un ceas încorporat. Pentru a accesa această funcție, atingeți fila Aplicații din ecranul inițial,

apoi atingeți **Ceas**. Atingeți pentru a adăuga sau seta o alarmă. Atingeți și selectați

**Setări**.

#### **Ceas**

<u>ති</u>

- **Stil:** Atingeți pentru a selecta stilul **analogic** sau **digital**.
- **Afișare oră cu secunde:** Atingeți comutatorul pentru a activa sau dezactiva funcția
- **Ceas automat de reședință** Marcați caseta de selectare pentru a seta ora de reședință în timp ce călătoriți în străinătate.
- **Fus orar de acasă** Atingeți pentru a seta fusul orar de acasă
- **Modificare dată și oră:** Atingeți această opțiune pentru a accesa direct meniul Dată și oră din **Setări**.

#### **Alarme**

- **Dezactivare după** Atingeți pentru a seta perioada de dezactivare a alarmei.
- **Amânare** Atingeți pentru a alege durata de amânare.
- **Volum alarmă** Apăsați pentru a seta volumul alarmei.
- **Creștere treptată a volumului** Selectați momentul în care volumul alarmei ar trebui să înceapă să crească.
- **Butoane volum** Atingeți pentru a selecta **Amânare**, **Dezactivare** sau **Nicio funcție** pentru butoanele de volum.

#### **Temporizatoare**

- **Sunetul temporizatorului:** Selectați sunetul pentru temporizator
- **Creștere treptată a volumului:** Selectați momentul în care volumul alarmei ar trebui să înceapă să crească.
- **Vibrare temporizator:** Activați sau dezactivați vibrația temporizatorului.

# <span id="page-14-1"></span>**5.2.1 Setarea unei alarme**

Din ecranul **Ceas**, atingeți <sup>®</sup> pentru a intra în ecranul **Alarme**, apoi atingeți **+** pentru a adăuga o nouă alarmă. Următoarele opțiuni vor fi afișate:

• **Oră** Atingeți numerele pentru a seta ora alarmei.

- **Repetare** Atingeți pentru a selecta zilele în care doriți să funcționeze alarma.
- **Sunet** Apăsați pentru a selecta un ton pentru alarmă.
- **Vibrații** Marcați caseta de selectare pentru a activa/dezactiva vibrațiile.
- **Etichetă** Atingeți pentru a seta un nume pentru alarma.

Atingeți o alarmă deia existentă și atingeți depentru a elimina alarma selectată.

#### <span id="page-14-2"></span>**5.2.2 Ajustarea setărilor de alarmă**

<span id="page-14-3"></span>Atingeți din ecranul **Alarme**. Următoarele opțiuni vor fi disponibile în **Setări**:

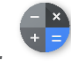

# **5.3 Calculator**

Cu funcția de Calculator puteți rezolva multe probleme matematice.

Pentru a-l accesa, atingeți fila Aplicații din ecranul inițial, apoi atingeți **Calculator**.

Există două panouri disponibile: Panoul de bază și panoul Avansat. Pentru

a comuta între panouri, selectați unul dintre următoarele două moduri:

- Atingeți și trageți ecranul de bază spre stânga pentru a deschide panoul Avansat.
- Alternativ, rotiți dispozitivul în modul peisaj din panoul de bază pentru a deschide panoul Avansat (1).

Pentru a vedea istoricul de calcul, trageți în jos ecranul.

**(1** ) Dacă funcția "Setări\Afișare\Când dispozitivul este rotit\Rămânere în vizualizarea portret" este activată, acest element nu va fi afișat.

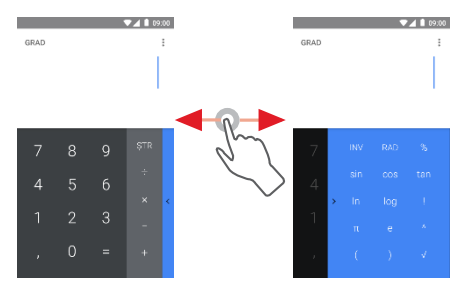

# <span id="page-14-4"></span>6 Conectarea

Telefonul dvs. se poate conecta la Internet utilizând GPRS/EDGE/3G sau Wi-Fi.

# <span id="page-14-5"></span>**6.1 Conectarea la internet**

# <span id="page-14-6"></span>**6.1.1 GPRS/EDGE/3G**

Prima dată când porniți telefonul cu cartela SIM introdusă, acesta va configura automat un serviciu de rețea mobilă: GPRS, EDGE sau 3G. Dacă rețeaua nu este conectată, puteți activa **datele mobile** din **Setări** > **Rețea și Internet > Rețea mobilă**.

Pentru a verifica conexiunea la rețea pe care o utilizați, atingeți fila Aplicații din ecranul inițial, apoi atingeți **Setări > Rețea și Internet > Rețea mobilă > Nume puncte de acces** sau **Operatori de rețea**.

#### **Pentru a crea un nou punct de acces**

O nouă conexiune la rețeaua de telefonie mobilă poate fi adăugată pe telefon, cu următorii pași:

1 Atingeți din bara de setări rapide pentru a accesa meniul de **Setări**.

#### 2 Atingeți **Rețea și Internet > Rețea mobilă > Nume puncte de acces**.

3 Apoi atingeți **pentru** a adăuga un nou APN.

4 Introduceți informațiile APN necesare.

5 Când ați terminat, atingeți și **Salvare**.

#### **Pentru a activa/dezactiva roaming de date**

Când vă aflați în roaming, puteți decide să vă conectați/deconectați de la un serviciu de date

1 Atingeți din bara de setări rapide pentru a ajunge la **Setări**.

#### 2 Atingeți **Rețea și Internet > Rețea mobilă**.

- 3 Atingeți comutatorul pentru a activa sau dezactiva roaming de date.
- 4 Când roaming de date este dezactivat, puteți efectua schimb de date printr-o conexiune Wi-Fi (a se vedea .. **6.1.2 Wi-Fi**").

Când vă aflați în străinătate, în sertarul de notificări va apărea un panou fix care vă permite să activați sau să dezactivați serviciul.

# Setäri pentru reteaua  $0.0000$

# <span id="page-15-0"></span>**6.1.2 Wi-Fi**

Vă puteți conecta la Internet atunci când telefonul se află în raza de acțiune a unei rețele wireless. Wi-Fi poate fi folosit pe telefon chiar și fără introducerea unei cartele SIM.

#### **Activare Wi-Fi și conectarea la o rețea wireless**

- 1 Atingeți din bara de setări rapide pentru a accesa **Setări,** apoi **Rețea și Internet**și atingeți **Wi-Fi.**
- 2 Atingeți comutatorul **pentru** a activa/dezactiva funcția Wi-Fi.
- 3 Activarea rețelei Wi-Fi: în secțiunea de rețea Wi-Fi se afișează informații detaliate despre toate rețelele Wi-Fi detectate.
- 4 Atingeți o rețea Wi-Fi pentru a vă conecta la aceasta. Dacă rețeaua pe care ați selectat-o este securizată, va trebui să introduceți o parolă sau alte acreditări (contactați operatorul de rețea pentru detalii). Când ați terminat, atingeți **CONECTARE.**

#### **Pentru a activa notificarea atunci când este detectată o nouă rețea**

Atunci când Wi-Fi este activat și notificarea de rețea este activată, pictograma WiFi va apărea în bara de stare ori de câte ori telefonul detectează o rețea wireless disponibilă în raza de acoperire. Următorii pași activează funcția de notificare când este activată conexiunea Wi-Fi:

1 Atingeți din bara de setări rapide pentru a ajunge la **Setări**.

- 2 Atingeți **Rețea și Internet**și **Wi-Fi**.
- 3 Selectați **preferințele Wi-Fi** și atingeți **Avansat**.

**Pentru a adăuga o rețea Wi-Fi**

Când este activată conexiunea Wi-Fi, puteți adăuga rețele noi Wi-Fi în funcție de preferințele dvs.

- 1 Atingeți din bara de setări rapide pentru a ajunge la **Setări**.
- 2 Atingeți **Rețea și Internet** și **Wi-Fi**, apoi atingeți și selectați **Adăugare rețea**.

3 Introduceți numele rețelei și toate informațiile necesare despre rețea.

#### 4 Atingeți **SALVARE**.

La conectarea cu succes, telefonul dvs. se va conecta automat următoarea dată când vă aflați în raza de acțiune a acestei rețele.

#### **Pentru a uita o rețea Wi-Fi**

Următorii pași împiedică conectarea automată la rețele pe care nu mai doriți să le utilizați.

- 1 În ecranul Wi-Fi, apăsați lung numele rețelei salvate.
- <span id="page-15-1"></span>2 Atingeți opțiunea **Uitare rețea** în dialogul care se deschide.

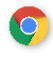

# **6.2 Chrome**

Utilizând browser Chrome, vă puteți bucura de navigarea pe Web.

Pentru a ajunge pe Web, mergeți la ecranul inițial și atingeți pictograma Chrome din fila Favorite.

#### **Pentru a accesa o pagină Web**

În ecranul browser-ului Chrome, atingeți caseta URL din partea de sus,

introduceți adresa paginii web, apoi atingeți $\bigcirc$  pentru a confirma.

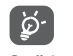

Pentru a economisi date în timp ce navigați pe Web, trebuie să activați funcția Economizor de date. Deschideți **Chrome > Setări > Server de date.**

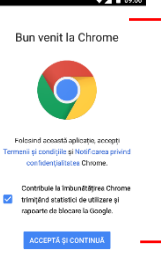

Atingeți pentru a șterge întregul conținut

Atingeți pentru a căuta sau a merge la adresa unei pagini web

# <span id="page-15-2"></span>**6.3 Conectarea la dispozitive Bluetooth**

Bluetooth este o tehnologie de comunicații fără fir pe distanțe scurte pe care o puteți utiliza pentru a schimba date sau pentru a vă conecta la alte dispozitive Bluetooth pentru diverse utilizări.

Pentru a accesa această funcție, atingeți  $\bullet$  din bara de setări rapide pentru a accesa **Setările**, apoi atingeți **Dispozitive conectate** și **Bluetooth.** Dispozitivul dvs. și alte dispozitive disponibile vor fi afișate pe ecran.

#### **Pentru a activa Bluetooth:**

1. Atingeți  $\bullet$  din bara de setări rapide pentru a ajunge la **Setări,** apoi atingeți **Dispozitive conectate**.

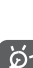

2. Atingeți pentru a activa/dezactiva această funcție.

Pentru a face telefonul mai ușor de recunoscut, puteți schimba numele telefonului, vizibil pentru ceilalți.

**Pentru a schimba numele dispozitivului dvs.:**

- 1. Atingeti  $\bullet$  din bara de setări rapide pentru a ajunge la **Setări**.
- 2. Atingeți **Dispozitive conectate** și activați **Bluetooth**.
- 3. După ce ați activat funcția Bluetooth, selectați **Nume dispozitiv**.
- 4. Introduceți un nume și atingeți **REDENUMIRE** pentru a confirma.

## **Pentru a asocia/conecta telefonul cu un dispozitiv Bluetooth**

Pentru a schimba datele cu un alt dispozitiv, trebuie să activați Bluetooth și să asociați telefonul cu dispozitivul Bluetooth cu care doriți să faceți schimb de date.

- 1. Atingeți din bara de setări rapide pentru a ajunge la **Setări**.
- 2. Atingeți **Dispozitive conectate**.
- 3. Selectați **Asociere dispozitiv nou** cu care doriți să asociați telefonul, din listă.
- 4. O casetă de dialog va apărea, atingeți **ASOCIERE** pentru a confirma.
- 5. Dacă asocierea are succes, telefonul se conectează la dispozitiv.

## **Pentru a deconecta/anula asocierea unui dispozitiv Bluetooth**

1. Atingeți **O** după numele dispozitivului pentru care doriți să anulați asocierea.

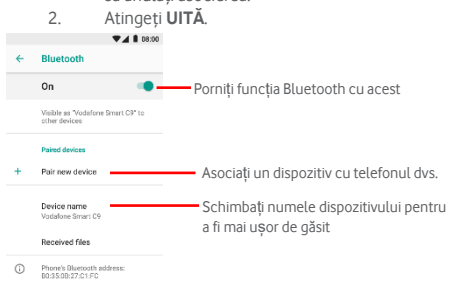

# <span id="page-16-0"></span>**6.4 Conectarea la un computer prin USB**

Cu ajutorul cablului USB, puteți transfera fișiere media și alte fișiere între telefon și computer.

Conectare:

- Utilizați cablul USB livrat împreună cu telefonul pentru a conecta telefonul la un port USB de pe computer. Veți primi o notificare care vă informează că USB este conectat.
- Deschideți panoul de Notificări și atingeți **Conectat ca dispozitiv media**, apoi, în fereastra de dialog următoare, alegeți modul în care doriți să transferați fișiere.

۵

Înainte de a utiliza MTP, asigurați-vă că driverul (versiunea Windows Media Player 11 sau versiunea superioară) a fost instalat.

**Pentru a localiza datele pe care le-ați transferat sau le-ați** 

- **descărcat în memoria internă:** 1 Atingeți fila Aplicații din ecranul inițial pentru a deschide lista de
- aplicații.
- 2 Atingeți **Manager fișiere**.

Toate datele pe care le-ați descărcat sunt stocate în **Manager fișiere**, unde puteți vizualiza fișiere media (videoclipuri, fotografii, muzică și altele), redenumi fișiere, instala aplicații pe telefon etc.

# <span id="page-16-1"></span>**6.5 Pentru a scoate în siguranță cardul microSD din telefon**

Cardul microSD poate fi eliminat din telefon oricând telefonul este oprit. Pentru a scoate cardul microSD în timp ce telefonul este pornit, trebuie să demontați mai întâi cardul de stocare de pe telefon, pentru a preveni deteriorarea cardului de memorie.

# **Pentru a scoate un card microSD**

- 1 Atingeți din bara de setări rapide pentru a ajunge la **Setări**.
- 2 Atingeți **Stocare și USB > Card SD.**
- 3 Atingeți și selectați **Setări > Ejectare**.

În plus, puteți doar să atingeți pictograma <sup>de</sup> de lângă **cardul SD** pentru a-l scoate.

În ambele cazuri, puteți scoate în siguranță cardul microSD din telefon.

### **Pentru a formata un card microSD**

- 1 Atingeți din bara de setări rapide pentru a ajunge la **Setări**.
- 2 Atingeți **Stocare > card SD.**
- 3 Atingeți și selectați **Setări > Formatare**.
- 4 Atingeți ERASE & FORMAT pentru a confirma.

# <span id="page-16-2"></span>**6.6 Partajarea conexiunii de date mobile a telefonului**

Puteți partaja conexiunea de date mobilă a telefonului cu un singur computer printr-un cablu USB (tethering USB) sau cu până la opt dispozitive simultan, transformând telefonul într-un hotspot Wi-Fi portabil, sau prin Bluetooth.

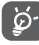

Partajarea datelor poate presupune costuri suplimentare de la operatorul de rețea. Se pot percepe taxe suplimentare în zonele de roaming.

# **Pentru a partaja conexiunea de date a telefonului dvs. prin USB**

Utilizați cablul USB livrat împreună cu telefonul pentru a conecta telefonul la un port USB de pe computer.

- 1. Atingeți **d**in bara de setări rapide pentru a accesa meniul de **Setări**.
- **2.** Atingeți **Rețea și Internet > Hotspot și tethering.**
- 3. Atingeti comutatorul de lângă **tethering USB** pentru a activa/dezactiva această funcție.

#### **Pentru a partaja conexiunea de date a telefonului ca un hotspot portabil Wi-Fi**

1 Atingeti **D** din bara de setări rapide pentru a accesa **Setările**.

2 Atingeți comutatorul pentru a activa/dezactiva această funcție.

# **Pentru a partaja conexiunea de date a telefonului prin Bluetooth**

- 1. Atingeți **di** din bara de setări rapide pentru a accesa **Setările**.
- **2.** Atingeți **Rețea și Internet > Hotspot & tethering.**
- 3. Atingeți comutatorul de lângă **tethering Bluetooth** pentru a activa/dezactiva această funcție.

# **Pentru a redenumi sau a proteja hotspot portabil**

Când este activată funcția de hotspot portabil Wi-Fi, puteți schimba numele rețelei Wi-Fi a telefonului dvs. (SSID) și puteți securiza rețeaua Wi-Fi.

- 1. Atingeți **di** din bara de setări rapide pentru a accesa **Setările**.
- 2. Atingeți **Mai multe > Tethering și hotspot portabil > Hotspot Wi-Fi.**
- 3. Atingeți **Setare hotspot Wi-Fi** pentru a schimba SSID-ul rețelei sau pentru a seta securitatea rețelei.
- 4. Atingeți **SALVARE**.

# <span id="page-17-0"></span>**6.7 Conectarea la rețele virtuale private**

Rețelele private virtuale (VPN) vă permit să vă conectați la resursele din interiorul unei rețele locale securizate din afara rețelei respective. VPNurile sunt frecvent utilizate de corporații, școli și alte instituții, astfel încât utilizatorii să poată accesa resursele de rețea locale atunci când nu se află în acea rețea sau când sunt conectați la o rețea fără fir.

# **Pentru a adăuga o rețea VPN**

- 1. Atingeți din bara de setări rapide pentru a ajunge la **Setări**.
- 2. Atingeți **Mai multe > VPN** și apoi atingeți ...<br>2. În occanul care se deschide, urmati instrucți
- În ecranul care se deschide, urmați instrucțiunile de la administratorul de rețea pentru a configura fiecare componentă a setărilor VPN.
- 4. Atingeți **SALVARE**.

VPN-ul este adăugat la lista din ecranul de setări VPN.

ø Înainte de a adăuga o rețea VPN, trebuie să setați un model de ecran de blocare, un cod PIN sau o parolă pentru telefonul dvs. **Pentru a vă conecta/deconecta la o rețea VPN** Pentru a vă conecta la o rețea VPN:

- 1. Atingeți din bara de setări rapide pentru a ajunge la **Setări**.
- 2. Atingeți **+ > VPN**.
- 3. Rețelele VPN pe care le-ați adăugat sunt listate; atingeți rețeaua VPN la care dorițisă vă conectați.
- 4. În dialogul care se deschide, introduceți toate acreditările solicitate și atingeți **CONECTARE**.

#### Pentru a vă deconecta:

• Deschideți panoul de Notificări și atingeți notificarea rezultată pentru deconectarea rețelei VPN.

**Pentru a edita/șterge o rețea VPN** Pentru a edita o rețea VPN:

- 1. Atingeți **di** din bara de setări rapide pentru a ajunge la **Setări**.
- 2. Atingeți **Mai multe > VPN**.
- 3. Rețelele VPN pe care le-ați adăugat sunt listate; atingeți pictograma de lângă rețeaua VPN pe care doriți să o modificați.
- 4. După ce ați terminat, atingeți **SALVARE**.

# **Pentru a șterge:**

Atingeți pictograma de lângă rețeaua VPN selectată, atingeți **UITARE** pentru a o șterge.

# <span id="page-17-1"></span>7 Magazin Google Play

Magazinul Google Play este un magazin online de software<sup>(1)</sup>, de unde puteți descărca și instala aplicații și jocuri pe telefonul mobil Android. De asemenea, puteți să scanați aplicațiile instalate utilizând serviciul Google Protect.

 $(1)$  în funcție de țară și operator.

Când vizitați Magazinul Google Play, aplicațiile recomandate ar trebui să fie aplicații relevante Android Go.

Atingeți fila Aplicații din ecranul inițial, apoi atingeți **Magazin Play**.

Atingeți și apoi selectați **Ajutor și Feedback** pentru a intra în pagina de ajutor a Magazinului Google Play pentru mai multe informații despre această funcție.

# <span id="page-17-3"></span><span id="page-17-2"></span>8 Aplicații multimedia

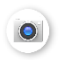

# **8.1 Camera**

Telefonul dvs. mobil este echipat cu o cameră pentru fotografierea și înregistrarea clipurilor video.

Înainte de a utiliza Camera, asigurați-vă că ați scos folia de protecție a obiectivului înainte de utilizare, pentru a evita afectarea calității imaginii. Pentru a face o fotografie când telefonul este activ, atingeți pictograma Cameră din fila Favorite de pe ecranul inițial.

Dacă telefonul este blocat, apăsați butonul de pornire și apoi glisați pictograma camerei spre stânga pentru a deschide camera.

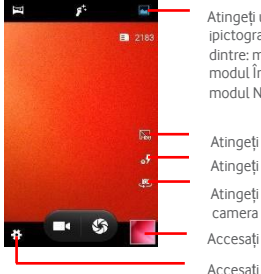

Atingeți una dintre aceste trei ipictograme pentru a selecta modul de dintre: modul Panoramic modul Înfrumusețare față și modul Normal

Atingeți pentru a activa modul HDR Atingeți pentru a activa blițul

Atingeți pentru a roti camera la camera frontală

Accesați Galeria

Accesați setările camerei aici

## **Pentru a efectua o fotografie**

Ecranul funcționează ca vizor. Mai întâi, poziționați obiectul sau peisajul în vizor, atingeți **S** pentru a capta fotografia, care va fi salvată automat.

#### **Pentru a filma un videoclip**

Atingeți **în** partea dreaptă jos a ecranului pentru a începe înregistrarea unui videoclip.

În timpul înregistrării, puteți întrerupe înregistrarea atingând pictograma de pauză de lângă cronometrul de înregistrare **.** 00:04 (0)

Atingeți pentru a opri înregistrarea. Videoclipul va fi salvat automat. **Operațiuni suplimentare când vizualizați o imagine/un videoclip**

- Atingeți imaginea din stânga jos a ecranului pentru a vizualiza rapid fotografia pe care ați făcut-o.
- Atingeți pictograma , apoi Gmail, Bluetooth, MMS etc. pentru a partaja fotografia sau videoclipul.
- Atingeți pentru a accesa Fotografiile. Atingeți tasta Înapoi pentru a reveni la Cameră sau la Camera video.
- •

# <span id="page-17-4"></span>**8.1.1 Setări în modul de încadrare**

Înainte de a face o fotografie/de a filma un videoclip, atingeți C pentru a regla setările în modul de încadrare.

# **Modul de captură al camerei**

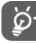

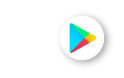

Atingeți pictograma  $\bullet$  pentru a accesa setările camerei, iar opțiunile de mai jos se vor afișa: Setări generale

- **Memorare locație:** Atingeți pentru a vă activa locația GPS
- **Expunere:** Schimbați expunerea pentru a întuneca sau a adăuga lumină unei imagini.
- **Efect de culoare:** Selectați un efect de culoare din listă.
- **Mod scenă:** Această opțiune vă permite să modificați modul în funcție de luminozitatea mediului.
- **Balans de alb:** Selectați modul cel mai adecvat din listă.
- **Proprietățile imaginii:** Setați proprietățile fotografiilor înainte de a le capta. În mod prestabilit, toate setările sunt la mediu.
- **Anti-pâlpâire:** Utilizați această opțiune pentru a evita pâlpâirea imaginii.
- **Resetare la valorile implicite:** Atingeți pentru a reseta setările la cele din fabrică. setări **Fotografie**
- **Detectare facială:** Atingeți **pentru** a activa detectarea feței.
- **Detectarea automată a scenei:** Atingeți **de pentru a** activa automat detectarea.
- **Temporizator**: Setați un cronometru pentru a capta o fotografie cu întârziere.
- **Dimensiune imagine:** Selectați dimensiunea imaginii din listă.
- **Dimensiunea pre-vizualizării:** Selectați o dimensiune implicită din listă.
- **ISO:** Setați sensibilitatea luminii camerei.

#### **Video**

- **EIS**: Stabilizarea electronică a imaginii. Porniți pentru a activa această funcție.
- **Microfon: Atingeti Pentru** a activa/dezactiva microfonul.
- **Calitate video:** Atingeți pentru a selecta calitatea video HD sau VGA (spate/față)

# <span id="page-18-0"></span>**8.2 Fotografii**

Aplicația Fotografii funcționează ca un player media pentru vizualizarea fotografiilor și redarea videoclipurilor;

Pentru a deschide Fotografii, atingeți fila Aplicații din ecranul inițial, apoi atingeți **Galerie.** 

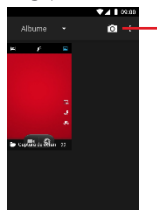

Accesați aplicația de cameră de aici

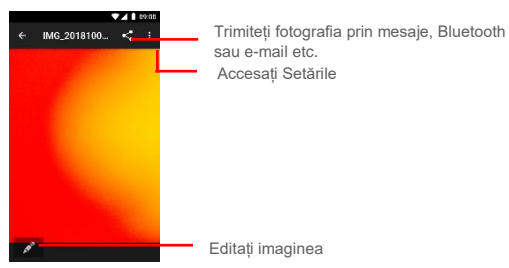

#### **Pentru a vizualiza o imagine/reda un videoclip**

Fotografiile și videoclipurile sunt afișate după albumele din **Galerie**.

- Atingeți un album și toate imaginile sau videoclipurile vor fi afișate pe ecran.
- Atingeți imaginea/videoclipul direct pentru a vizualiza sau a reda.
- Glisați în sus/în jos pentru a vizualiza imaginile/videoclipurile anterioare sau următoare.

#### **Lucrul cu imagini**

Puteți lucra cu imagini prin rotirea sau trunchierea lor, partajarea acestora cu prietenii, setarea lor ca fotografie sau imagine de contact etc.

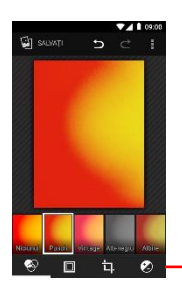

Utilizați aceste opțiuni pentru a edita imaginea așa cum doriți

- $\bullet$  Atingeti  $\Box$  în ecranul complet pentru a edita o imagine.
- Atingeti **pentru a finisa imaginea prin reglarea luminii** sau a culorii, adăugând efecte și altele.
- Atingeti  $\bigcirc$  pentru a stabili efecte cum ar fi Marte, Phobos, Deimos,
	- Atingeți **in** pentru a decupa sau a roti imaginea.
- Atingeți  $\bigcirc$  pentru a edita luminozitatea și contrastul imaginii.

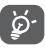

După activarea modului de decupare, pătratul de decupare apare în mijlocul imaginii. Selectați porțiunea pe care doriți să o decupați, atingeți **SALVARE.**

<span id="page-18-1"></span>Găsiți fotografia pe care doriți să lucrați și atingeți imaginea în ecranul de vizualizare pe tot ecranul. Glisați bara de iconițe de dedesubt în stânga și dreapta pentru a selecta una, atingeți pictograma pentru a partaja fotografia, atingeți pictograma  $\Box$  pentru a edita imaginea și atingeți pictograma , apoi selectați **Ștergeți copia de pe dispozitiv** și confirmați cu **ȘTERGERE** pentru a șterge fotografia.

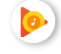

# **8.3 Muzică**

Puteți reda fișierele muzicale stocate pe cardul microSD al telefonului. Puteți descărca fișiere muzicale de pe cardul microSD pe un computer, utilizând un cablu USB.

Pentru a reda muzica, atingeți fila Aplicații din ecranul inițial, apoi atingeți **Muzică**.

Veți găsi patru categorii în care toate melodiile sunt clasificate: **ARTIȘTI** , **ALBUME** , **PIESE** și **LISTE DE REDARE**. Glisați la stânga și la dreapta pentru a le vedea pe toate. Atingeți pentru a accesa opțiunile și a selecta **AMESTECARE TOATE** pentru a amesteca toate melodiile.

# <span id="page-19-0"></span>**8.3.1 Redarea muzicii**

Aplicația Muzică sortează melodiile după artiști, albume, melodii și liste de redare. Atingeți o melodie pentru a o reda.

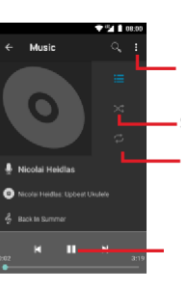

Accesați setările aplicației

Redare amestecată a listei de redare

Repetare cântec

Apăsați pentru a reda sau a întrerupe redarea muzicii

În timpul redării cântecelor în Muzică, încă puteți întrerupe redarea, continua redarea sau trece la următorul cântec, în timp ce ecranul este blocat.

<span id="page-19-1"></span>**Amestecare de petrecere**: Amestecați melodiile din lista dvs. de redare

**Adăugare la listă de redare**: Adăugați o melodie într-o listă de redare nouă sau existentă

Efect sonor: Atingeți pentru a ajusta setările audio. **Bibliotecă**: Reveniți la biblioteca dvs. de melodii **Ștergere**: Atingeți pentru a șterge melodia.

# 9 Google Maps Go

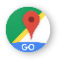

# **9.1 Obținere locația mea**

**9.1.1 Activare GPS** 

# **Google Maps Go nu acceptă navigarea pas cu pas.**

Pentru a activa receptorul de semnal de satelit global de poziționare (GPS) al telefonului:

- 1 Atingeți din bara de setări rapide pentru a accesa **Setările**.
- 2 Atingeți **Securitate și locație**.
- 3 Atingeți **Locație** în grupul **Confidențialitate**.

4 Atingeți comutatorul de lângă **Locație** și alegeți modul de locație preferat.

**9.1.2 Accesare Google Maps Go și vizualizare Locația mea**  Atingeți fila Aplicații din ecranul inițial, apoi atingeți **Maps Go**.

Atingeți pictograma de pe hartă pentru a vedea **Locația mea**. Harta se va centra apoi pe un punct albastru. Poziția dvs. reală va fi la punctul albastru.

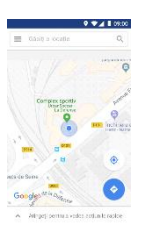

# **9.2 Căutare o locație**

În caseta de căutare, introduceți o adresă, un orașsau o afacere locală.

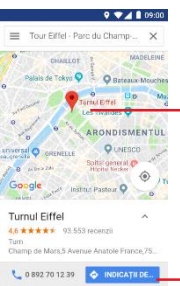

Atingeți pictograma de căutare pentru a căuta, iar după o anumită perioadă de timp, rezultatele căutării vor apărea pe hartă ca puncte roșii. Puteți atinge unul pentru a afișa o etichetă.

# <span id="page-19-2"></span>**9.3 Salvarea unei locații**

La fel ca marcarea unei adrese web pe Internet, puteți salva orice poziție pe hartă pentru utilizare ulterioară. Atingeți pictograma roșie pentru a afișa un meniu despre locație, atingeți pictograma SALVARE pentru a salva.

Dacă nu există o pictogramă în punctul pe care doriți să îl salvați, apăsați și țineți apăsat pe acea locație pentru a crea una.

# <span id="page-19-3"></span>**9.4 Accesarea Street View pentru o locație**

- 1 Apăsați lung o locație pentru a afișa adresa acesteia în partea de jos a ecranului hărților.
- 2 Glisați ecranul cu detalii pentru a vă conecta, pentru a salva offline.
- 3 Atingeți & pentru a afișa o miniatură din Street View.

# <span id="page-20-0"></span>**9.5 Obținere indicații de conducere, transport public sau de mers pe jos**

<span id="page-20-1"></span>**9.5.1 Obținere rutele sugerate pentru călătoria dvs.** 

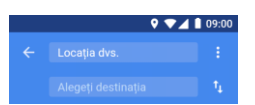

Atingeti pictograma din ecranul Google Maps Go.

- 1 Atingeți bara de introducere pentru a edita punctul de pornire, introducând o adresă sau selectând un element salvat.
- 2 Faceți același lucru și pentru punctul final.
- 3 Pentru a inversa direcțiile, atingeți  $\uparrow\downarrow$
- 4 Apoi selectați un mod de transport: mașină, transport public sau indicații de mers pe jos.
- 5 Atingeți **Opțiunile de traseu** pentru a selecta **Evitare autostrăzi, Evitare taxe de trecere** sau **Evitare feriboturi.**
- 6 Câteva rute sugerate vor apărea într-o listă. Atingeți orice rută pentru a vedea direcția detaliată a acesteia.

# <span id="page-20-3"></span><span id="page-20-2"></span>10 Altele

# **10.1 Manager fișiere**

Pentru a accesa această funcție, atingeți fila Aplicații din ecranul inițial, apoi atingeți **Files Go (Fișiere)**.

**Files Go** funcționează atât cu cardul microSD, cât și cu telefonul.

**Files GO** afișează toate datele stocate atât pe carduri microSD, cât și pe telefon, inclusiv aplicații, fișiere media; clipuri video, imagini sau fișiere audio pe care le-ați capturat; alte date transferate prin Bluetooth, cablu USB etc.

Când descărcați o aplicație de pe PC pe card microSD, puteți localiza aplicația în Manager fișiere, apoi atingeți-o pentru a o instala în telefon.

Managerul de fișiere vă permite să efectuați eficient următoarele operații comune: creare (sub) dosar, deschidere dosar/fișier, vizualizare, redenumire, mutare, copiere, ștergere, redare, distribuire etc.

# <span id="page-20-4"></span>**10.2 Radio**

Telefonul dvs. este echipat cu un radio (1). Puteți utiliza aplicația ca un radio tradițional cu canale salvate, sau cu informații vizuale paralele legate de programul de radio de pe afișaj, dacă vă îndreptați către posturile care oferă serviciul "Visual Radio".

Pentru a accesa radioul, atingeți fila Aplicații din ecranul inițial, apoi atingeți **Radio**.

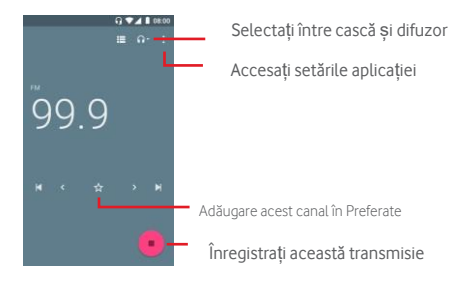

Introduceți un set cu cască pentru a asculta radioul. Setul cu cască este utilizat ca antenă.

(1) Calitatea recepției radio depinde de acoperirea postului de radio din acea zonă.

#### **Opțiuni disponibile:**

- **Începere înregistrare:** Puteți înregistra muzica difuzată pe un post radio.
- **Înregistrări salvate:** Vedeți lista înregistrărilor.

# <span id="page-20-5"></span>11 Setări

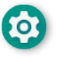

Trageți de două ori de la panoul de Notificări și atingeți pictograma Setări pentru a accesa **Setările**.

O rețea mobilă virtuală privată (VPN mobil sau mVPN) oferă

# <span id="page-20-6"></span>**11.1 Wireless și rețele**

# <span id="page-20-7"></span>**11.1.1 Wi-Fi**

Utilizând Wi-Fi, puteți naviga pe Internet fără a utiliza cartela SIM ori de câte ori vă aflați în raza unei rețele wireless. Singurul lucru pe care trebuie să-l faceți este să accesați **Rețea și Internet** să activați funcția Wi-Fi. Apoi, puteți configura un punct de acces pentru a vă conecta telefonul la rețeaua wireless.

Pentru instrucțiuni detaliate despre utilizarea Wi-Fi, consultați "6.1.2 Wi-**Fi**".

# <span id="page-20-8"></span>**11.1.2 Bluetooth**

Funcția Bluetooth permite telefonului dvs. să facă schimb de date (videoclipuri, imagini, muzică etc.) pe distanțe scurte, cu un alt dispozitiv compatibil Bluetooth (telefon, computer, imprimantă, set cu cască, set auto etc.).

Pentru mai multe informații despre Bluetooth, consultați "6.3 **Conectarea la dispozitive Bluetooth**".

# <span id="page-20-9"></span>**11.1.3 Utilizarea datelor**

Pentru a activa/dezactiva datele mobile, atingeți comutatorul **.** 

Atingeți comutatorul de **Setare limită pentru date mobile**, apoi trageți linia de limită și de avertizare pentru a seta cantitatea maximă de date mobile pe care doriți să o utilizați. Conexiunea dvs. de date mobilă va fi dezactivată la atingerea limitei specificate. De asemenea, puteți alege un ciclu de utilizare a datelor pentru a vedea statisticile și aplicațiile conexe utilizate de către telefon.

Atingeți pictograma și puteți vedea mai multe setări legate de utilizarea datelor.

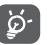

Utilizarea datelor este măsurată de către telefonul dvs., iar operatorul dvs. poate contoriza datele în mod diferit.

#### <span id="page-21-0"></span>**11.1.4 Rețea și Internet > Mod avion**

Utilizați modul **Rețea și internet > Avion** pentru a dezactiva simultan toate conexiunile wireless, inclusiv Wi-Fi, Bluetooth și multe altele.

De asemenea, puteți selecta modul avion din opțiunile telefonului, atunci când apăsați tasta de **Alimentare**.

#### <span id="page-21-1"></span>**11.1.5 Aplicații și notificări > Aplicații implicite**

Selectați **Aplicații implicite** și alegeți aplicația implicită pentru mesaje din listă.

#### <span id="page-21-2"></span>**11.1.6 Rețea și Internet > Cartele SIM**

Pentru a gestiona cartelele SIM, accesați **Setări > Rețea și Internet > Cartele SIM.**

Din acest meniu, puteți:

- Redenumi cartelele SIM pentru a le identifica mai ușor
- Activa utilizarea cartelelor SIM. Puteți utiliza numai o singură cartela SIM, sau ambele.
- Setați **Preferat pentru** setările care definesc modul de utilizare a cartelei SIM (pentru date mobile, apeluri, mesaje SMS). Aceasta vă permite să decideți că una dintre cartelele dvs. SIM este utilizată pentru datele mobile, iar cealaltă pentru apeluri, de exemplu.

#### <span id="page-21-3"></span>**11.1.7 Rețea și Internet > Hotspot și tethering**

Această funcție vă permite să partajați conexiunea de date mobilă a telefonului dvs. prin USB sau ca punct de acces Wi-Fi portabil (consultați **"6.6 Partajarea conexiunii de date mobile a telefonului dvs."**

#### <span id="page-21-4"></span>**11.1.8 Rețea și Internet > VPN**

O rețea mobilă virtuală privată (VPN mobil sau mVPN) furnizează dispozitivelor mobile acces la resursele de rețea și la aplicațiile software din rețeaua de domiciliu, atunci când se conectează prin alte rețele fără fir sau prin cablu. Rețelele VPN mobile sunt utilizate în medii în care lucrătorii trebuie să țină sesiunile de aplicații deschise în orice moment, pe toată durata zilei de lucru, deoarece utilizatorul se conectează prin diferite rețele fără fir, întâmpină lacune în acoperire sau suspendă și reiau dispozitivele pentru a menține durata de viață a bateriei. O rețea VPN convențională nu poate supraviețui unor astfel de evenimente, deoarece tunelul de rețea este întrerupt, determinând ca aplicațiile să se deconecteze, să se închidă, să eșueze, sau chiar să determine funcționarea defectuoasă a dispozitivului de calcul.

Pentru mai multe informații despre VPN, consultați "**6.7 Conectarea la rețele private virtuale**"

11.1.8 Rețea și Internet > Rețele mobile

#### **• Roaming**

Atingeți comutatorul pentru a vă conecta la serviciile de date în roaming.

#### **• Tip de rețea preferat**

Atingeți pentru a selecta tipul de rețea preferat.

#### **• Numele punctelor de acces**

Puteți selecta rețeaua preferată cu acest meniu.

**• Operatori de rețea** 

#### <span id="page-21-5"></span>**11.2 Dispozitiv**

#### <span id="page-21-6"></span>**11.2.1 Afișaj**

- **Nivel luminozitate** Atingeți pentru a regla luminozitatea ecranului.
- **Dimensiunea fontului** Atingeți pentru a seta dimensiunea fontului.
- **Indicator luminos de notificare:** Pentru a utiliza LED-ul ca dispozitiv de avertizare, comutați această opțiune.
- **Fundal** Atingeți pentru a seta fundalul.
- **Oprire ecran** Atingeți pentru a seta perioada de oprire a ecranului.
- **Rotire automată a ecranului:** Atingeți pentru a stabili dacă rotiți conținutul ecranului sau rămâneți în vizualizare portret.
- **Dimensiunea afișajului:** Setați dimensiunea articolelor de pe ecran.

#### <span id="page-21-7"></span>**11.2.2 Sunet și notificare**

Utilizați setările de **Sunet** pentru a configura tonuri de sonerie pentru diferite evenimente și medii.

#### **Setări generale sunet**

- **Volumul media:** Alegeți volumul pentru aplicațiile media, cum ar fi Radio, Muzică etc.
- **Volumul alarmei:** Selectați volumul alarmei.
- **Volumul soneriei:** Selectați volumul tonului de apel.
- **Vibrare și pentru apeluri:** Activați această opțiune dacă doriți ca telefonul să vibreze când primiți un apel.
- **Preferințe pentru modul "Nu deranja":** Setați regulile pentru funcția "Nu deranja".
- **Ton de apel:** Alegeți tonul de apel din acest meniu.

#### **Notificare**

Atingeți **Avansat** pentru a afișa aceste caracteristici.

- **Tonuri tastatură** : Activați tonurile de apelare.
- Sunete de blocare a ecranului: Activati sunetul când ecranul este blocat.
- **Sunete de încărcare**: Activați pentru a auzi un sunet când conectați și deconectați cablul USB.
- **Sunete de atingere**: Activați pentru a auzi un sunet de fiecare dată când atingeți ecranul.

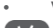

• **Vibrare la atingere**: Telefonul vibrează când atingeți ecranul.

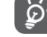

Alarmele sunt întotdeauna setate ca întreruperi prioritare.

#### **Perioadă de nefuncționare**

Puteți stabili o perioadă de nefuncționare dacă nu vreți să fiți deranjat timp de câteva ore.

#### <span id="page-21-8"></span>**11.2.3 Stocare**

Utilizați aceste setări pentru a monitoriza spațiul total și disponibil pe telefon și pe cardul microSD; pentru a gestiona cardul microSD; și dacă este necesar, pentru a reseta telefonul, ștergând toate informațiile personale.

#### **Stocarea telefonului**

Acest meniu afișează volumul de stocare internă a telefonului. Spațiul utilizat va fi afișat cu albastru, arată cantitatea de spațiu intern de stocare a telefonului utilizat de sistemul de operare, componente, aplicații (inclusiv cele descărcate), date permanente și temporare.

#### <span id="page-21-9"></span>**11.2.4 Baterie**

În ecranul de Baterie puteți vizualiza datele despre utilizarea bateriei de când ați conectat telefonul la o sursă de alimentare. Ecranul arată, de asemenea, starea bateriei și durata de utilizare a acesteia de la ultima încărcare. Atingeți o categorie, apoi puteți afla consumul specific de energie.

Puteți ajusta utilizarea de energie prin reglarea luminozității ecranului sau perioada de oprire a ecranului, în ecranul Afișare.

# <span id="page-22-0"></span>**11.2.4 Aplicații**

Utilizați setările de Aplicații pentru a vedea detalii despre aplicațiile instalate pe telefonul dvs., pentru a gestiona datele acestora și pentru a le forța să se oprească, cât și pentru a stabili dacă doriți să permiteți instalarea aplicațiilor pe care le obțineți de pe site-uri web și prin emailuri.

# <span id="page-22-1"></span>**11.3 Securitate și locație**

## <span id="page-22-2"></span>**11.3.1 Starea securității**

- **Protecția Google Play:** Activați această caracteristică pentru a vă proteja datele și pentru a localiza telefonul dacă este pierdut.
- **Găsește dispozitivul meu:** Instalați aplicația pentru a găsi telefonul dacă este pierdut.
- **Actualizare de securitate:** Verificați actualizările de securitate pentru a vă actualiza telefonul.

## <span id="page-22-3"></span>**11.3.2 Securitate**

#### **Blocarea ecranului**

- **Niciuna** Atingeți pentru a dezactiva securitatea pentru deblocarea ecranului.
- **Glisare** Atingeți pentru a activa modul de deblocare prin glisare.
- **Model** Atingeți pentru a desena un model de deblocare a ecranului.
- **PIN** Atingeti pentru a introduce un cod numeric pentru a debloca ecranul.
- **Parolă** Atingeți pentru a introduce o parolă de deblocare a ecranul.

#### **Preferințe de blocare a ecranului**

- **Pe ecranul de blocare:** Afișați sau nu afișați întregul conținut al notificărilor.
- **Mesaj ecran de blocare**: Adăugați un mesaj care să fie afișat pe ecran atunci când este blocat.

#### **Blocare inteligentă**

Trebuie să setați mai întâi o metodă de blocare a ecranului atunci când activați această funcție. Această caracteristică menține dispozitivul deblocat în situații specificate, cum ar fi pe corp, locații de încredere și utilizate cu dispozitive de încredere

#### **Confidențialitate**

#### Mergeți la **Locație** și atingeți **Mod**:

- **Precizie mare** Utilizare GPS, Wi-Fi, Bluetooth sau rețele mobile pentru a determina locația.
- **Economisire baterie** Utilizare rețele Wi-Fi, Bluetooth sau mobile pentru a determina locația.
- **Doar dispozitiv** Utilizare GPS pentru a vă stabili locația.

Pentru a alege preferințele de locație, accesați **Setări > Securitate și locație > Locație:**

#### • **Permisiuni de locație**

Acordați accesul la locație aplicațiilor de încredere, activând funcția prin comutatorul .

#### • **Scanare**

Asigurați-vă că locația dvs. este scanată în mod regulat prin rețele Wifi și dispozitive Bluetooth cu care este asociat dispozitivul dvs.

#### **Afișare parole**

Atingeți comutatorul pentru a afișa parolele pe măsură ce le tastați.

#### **Aplicații pentru administrarea dispozitivului**

Atingeți pentru a vizualiza sau a dezactiva administratorii de dispozitive. **Blocare cartelă SIM**

• Alegeți o cartelă SIM pe care doriți să o configurați.

Marcați caseta de selectare **Blocare cartelă SIM** pentru a bloca cartela SIM cu un cod PIN.

Atingeți **Schimbare PIN SIM** pentru a modifica codul PIN.

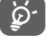

Dacă dispozitivul este dual SIM, selectați slotul pentru SIM înainte de a adăuga/modifica codul PIN al cartelei SIM.

#### **Criptare și acreditări**

Criptează datele de pe telefon.

- **Stocare acreditări**
- **Tip de stocare:** Vedeți pe ce spațiu de stocare sunt păstrate acreditările dvs.
- **Acreditări de încredere:** Listează serverele de încredere pentru telefon. Le puteți dezactiva pe cele care par nesigure.
- **Acreditări de utilizator:** Vizualizați și editați datele de acreditare salvate.
- **Instalare de pe cardul SD:** Puteți instala certificate de pe cardul SD.
- **Eliminare acreditări:** Atingeți această caracteristică pentru a elimina toate acreditările de pe telefon.

#### **Agenți de încredere**

Vă permite să selectați sistemul de blocare pe care doriți să-l utilizați pentru deblocarea telefonului.

#### **Fixare ecran**

Această caracteristică vă permite să fixați o aplicație pe telefonul dvs. dacă doriți să partajați informații cu o persoană, oferindu-le acces numai la aplicația fixată.

Nu puteți reveni la ecranul inițial în timp ce o aplicație este fixată.

#### **Aplicații cu acces de utilizare**

Acest meniu vă permite să aflați permisiunile aplicațiilor.

# <span id="page-22-4"></span>**11.3.4 Utilizatori și conturi**

Utilizați setările pentru a adăuga, elimina și gestiona conturile de e-mail și alte conturi acceptate. De asemenea, puteți utiliza aceste setări pentru a controla cum și dacă toate aplicațiile pot să trimită, să primească și să sincronizeze date conform propriilor programări și dacă toate aplicațiile pot sincroniza automat datele utilizatorilor.

#### **Adăugare cont**

Atingeți pentru a adăuga un cont pentru aplicația selectată.

#### <span id="page-22-5"></span>**11.3.5 Accesibilitate**

Utilizați setările de accesibilitate pentru a configura orice plug-inuri de accesibilitate pe care le-ați instalat pe telefon.

#### **Tastă rapidă pentru comenzi rapide - TalkBack**

Această opțiune se adresează utilizatorilor nevăzători sau cu deficiențe de vedere. Dispozitivul dvs. oferă feedback vocal.

#### **Selectare pentru a vorbi**

Selectați articolele pe care le va citi dispozitivul.

#### **Acces comutatoare**

Utilizați comutatoarele pentru a vă controla telefonul.

# **TalkBack**

Controlați telefonul dvs. cu vocea, prin această caracteristică.

#### **Afișaj**

#### • **Mărire**

Atingeți pentru a activa/dezactiva funcția de mărire/micșorare, prin atingerea ecranului de trei ori.

#### • **Cursor mouse mare**

Activați această funcție pentru a mări cursorul mouse-ului

#### **Comenzi de interacțiune**

#### • **Faceți clic după ce cursorul se oprește**

Porniți funcția activând comutatorul **D** 

#### • **Butonul de alimentare încheie apelul**

Atingeți comutatorul pentru a activa/dezactiva funcția de încheiere apel cu butonul de alimentare.

#### • **Întârziere atingere și menținere apăsat**

Atingeți pentru a ajusta durata întârzierii de atingere și menținere apăsat. Această funcție permite telefonului să stabilească perioada de timp pentru care trebuie să mențineți atingerea înainte ca aceasta să se înregistreze.

#### **Text audio și de pe ecran**

#### • **Audio mono**

Utilizați această caracteristică pentru a îmbina canalele la redarea audio.

#### • **Subtitrări**

Atingeți pentru a activa/dezactiva subtitrările pentru ecranul telefonului. **Experimental** 

#### • **Text de contrast înalt**

Atingeți comutatorul pentru a activa/dezactiva textul cu contrast ridicat.

#### • **Corecție de culoare**

Alegeți un mod de corecție a culorii.

#### • **Inversarea culorii**

Activați pentru a schimba culorile pe ecran în filtrul negativ.

# <span id="page-23-0"></span>**11.3.6 Google**

Acest telefon vă oferă opțiuni de setare a contului și a serviciilor Google.

# <span id="page-23-1"></span>**11.4 Sistem**

#### <span id="page-23-2"></span>**11.4.1 Limbă și introducere**

Deschideți Setările și atingeți Sistem. Utilizați setările de Limbă și introducere pentru a selecta limba pentru textul de pe telefonul dvs. și pentru configurarea tastaturii de pe ecran. De asemenea, puteți configura setările de voce și viteza indicatorului.

#### **Limbă**

Atingeți pentru a selecta limba și regiunea dorită.

# **Tastatură virtuală**

Pentru a selecta limba tastaturii virtuale, atingeți tastatura virtuală și selectați Gestionare tastaturi.

#### **Verificare ortografie**

Odată ajuns în meniul Limbă și introducere; atingeți Avansat pentru a afișa caracteristica Verificare ortografică. Activați funcția pentru a permite sistemului să afișeze cuvinte sugerate.

#### **Serviciu de completare automată**

Google completează automat parolele, adresele, cardurile de credit etc.

#### **Dicționar personal**

Atingeți pentru a deschide o listă cu cuvintele pe care le-ați adăugat în dicționar. Atingeți un cuvânt pentru a-l edita sau șterge. Atingeți butonul de adăugare (+) pentru a adăuga un cuvânt.

#### **Viteza indicatorului**

Atingeți pentru a deschide un dialog în care puteți schimba viteza indicatorului, atingeți **OK** pentru a confirma.

#### **Convertirea textului în vorbire**

#### • **Motor preferat**

Atingeți pentru a alege un motor preferat pentru vorbire, atingeți pictograma Setări  $\bullet$  pentru a arăta mai multe opțiuni pentru fiecare motor.

#### • **Rata de vorbire**

Atingeți pentru a deschide un dialog în care puteți selecta cât de repede doriți să vorbească sintetizatorul.

#### • **Ton**

Selectați sunetul vocii de aici.

#### **Ascultați un exemplu**

Atingeți pentru a reda un eșantion scurt al sintetizatorului de vorbire, utilizând setările curente.

# <span id="page-23-3"></span>**11.4.2 Gesturi**

Permiteți acestei caracteristici să adauge anumite comenzi rapide pe dispozitiv. Activați **Salt la cameră** prin acest meniu.

## <span id="page-23-4"></span>**11.4.3 Data și ora**

Utilizați Setările de dată și oră pentru a particulariza preferințele pentru modul în care sunt afișate data și ora.

#### **Dată și oră automate**

Atingeți pentru a selecta Utilizare oră furnizată de rețea sau Dezactivat.

#### **Fus orar automat**

Atingeți pentru a utiliza fusul orar furnizat de rețea. Alternativ, dezactivați funcția pentru a seta toate valorile manual.

#### **Setare dată**

Atingeți pentru a deschide un dialog în care puteți seta manual data telefonului.

#### **Setare oră**

Atingeți pentru a deschide un dialog în care puteți seta manual ora telefonului.

#### **Selectare fus orar**

Atingeți pentru a deschide un dialog în care puteți seta fusul orar al telefonului.

#### **Utilizare format 24 de ore**

Marcați caseta de selectare pentru a afișa ora utilizând formatul de 24 de ore.

#### **Programare pornire și oprire**

Puteți să programați automat pornirea/oprirea telefonului.

**PORNIRE alimentare** : Atingeți comutatorul din fața orei de PORNIRE pentru a-l activa. Apoi, setați o oră.

**OPRIRE alimentare** : Atingeti comutatorul din fata orei de OPRIRE pentru a activa. Apoi, setați o oră.

De asemenea, puteți alege zilele săptămânii vizate de această opțiune, dacă este necesar.

#### <span id="page-24-0"></span>**11.4.4 Copie de rezervă**

Faceți o copie de rezervă a datelor și setărilor contului dvs. în Google Drive pentru a vă menține profilul în siguranță sau pentru a vă transfera datele pe un dispozitiv nou.

Datele dvs. sunt conectate direct la contul dvs. Google. Prin păstrarea datelor actualizate în Google Drive, puteți să configurați cu ușurință un dispozitiv nou și să vă încărcați datele direct de pe Google Drive.

#### **Faceți o copie de rezervă a datelor mele**

Bifați caseta de selectare pentru a crea copii de rezervă ale setărilor telefonului și ale altor aplicații pe serverele Google, împreună cu contul dvs. Google. Dacă înlocuiți telefonul, setările și datele pe care le-ați copiat înapoi sunt restaurate pe noul telefon pentru prima dată când vă conectați cu contul dvs. Google. Dacă marcați această opțiune, se copiază o mare varietate de setări și date, inclusiv parolele Wi-Fi, marcajele, o listă a aplicațiilor pe care le-ați instalat, cuvintele pe care leați adăugat în dicționarul utilizat de tastatura de pe ecran și majoritatea setărilor pe care le configurați cu aplicația Setări. Dacă debifați această opțiune, veți dezactiva funcția de copiere de rezervă a setărilor și toate copiile de rezervă existente sunt șterse de la serverele Google.

#### **Copie de rezervă la Google Drive**

Atingeți pentru a crea copii de rezervă pentru contul dvs.

**Activare copii de siguranță**

#### **Date aplicații**

#### • **Restaurare automată**

Comutați pentru a restabili setările de rezervă sau alte date atunci când reinstalați o aplicație.

#### • **Istoricul apelurilor**

Faceți o copie de siguranță a istoricului apelurilor.

#### • **Setări dispozitiv**

Utilizați această caracteristică pentru a încărca direct setările pe un dispozitiv nou.

#### • **Mesaje text SMS**

Păstrați mesajele în Cloud.

#### <span id="page-24-1"></span>**11.4.5 Resetare**

#### **Resetare setări de rețea**

Atingeți și apăsați butonul **RESETARE SETĂRI** pentru a reseta toate setările de rețea, inclusiv Wi-Fi, date mobile și Bluetooth.

#### **Resetare preferințe aplicații**

Atingeți și apăsați **RESETARE APLICAȚII** pentru a dezactiva aplicațiile, notificările, permisiunile și restricțiile acestora.

#### **Ștergere toate datele**

Ștergeți toate datele personale din spațiul intern de stocare a telefonului, inclusiv informații despre contul dvs. Google, despre orice alte conturi, setările de sistem și de aplicație și pe cele legate de orice aplicații descărcate. Resetarea telefonului nu șterge actualizările software de sistem pe care le-ați descărcat și nici un fișier de pe cardul microSD, cum ar fi muzică sau fotografii. Dacă resetați telefonul în acest fel, vi se solicită să reintroduceți același tip de informații ca atunci când ați început inițial Android.

Când nu puteți să porniți telefonul, există o altă modalitate de a efectua o resetare a datelor din fabrică, utilizând tastele hardware. Apăsați tasta de mărire a volumului și tasta de pornire simultan, până când se aprinde ecranul.

# <span id="page-24-2"></span>**11.4.6 Despre telefon**

Această secțiune conține informații despre lucruri care variază de la Informații juridice, număr model, versiune Android, versiune bandă de bază, versiune nucleu, numărul build-ului, până la cele enumerate mai jos:

#### **Actualizări software**

Atingeți pentru a verifica actualizările de sistem.

#### **Stare**

Conține starea bateriei, nivelul bateriei, starea cartelei SIM, adresa IP etc.

#### **Informații juridice**

Atingeți pentru a vizualiza informațiile juridice.

#### **Versiune Android**

Indică versiunea Android a telefonului.

#### **Nivelul de patch de securitate Android**

Indică data ultimului patch de securitate

# **Versiune bandă de bază**

Indică versiunea benzii de bază

#### **Versiune nucleu**

Indică versiunea nucleului

#### **Numărul de build**

Indică versiunea de build a telefonului

#### **Versiune personalizată**

Specifică numele versiunii personalizate a Android

#### **Reglementare și siguranță**

#### • **Modelul produsului**

Specifică modelul produsului. VFD320 indică faptul că este un dispozitiv cu un singur SIM, iar VFD321 indică faptul că acesta este un dispozitiv Dual SIM.

#### • **Denumirea producătorului**

Indică numele fabricantului

#### • **Adresa producătorului**

Indică adresa producătorului

#### • **Fabricat în**

Indică locul în care a fost fabricat telefonul

#### • **IMEI**

Indică numerele IMEI ale dispozitivului

#### • **Declarație Bluetooth**

Indică ID-ul Bluetooth al dispozitivului. Această informație este, de asemenea, prezentă în documentul Informații de siguranță (PSI).

# <span id="page-25-0"></span>12 Actualizare software telefon

Verificarea ultimelor actualizări de software poate fi configurată ŏ. din meniul **Setări**. Mai multe opțiuni configurabile, cum ar fi rețeaua pe care se efectuează verificarea automată (numai Wi-Fi, date mobile și Wi-Fi), frecvența (zilnic, săptămânal, lunar), descărcare automată prin Wi-Fi și actualizare prin intermediul unui card SD.

Folosind instrumentul FOTA (Firmware Over The Air), puteți actualiza software-ul telefonului.

Pentru a accesa **Actualizările software**, atingeți **Setări > Sistem > Actualizări software** . Atingeți **Verificare actualizări** și telefonul va căuta cel mai recent software. Dacă doriți să actualizați sistemul, atingeți **DESCĂRCARE**, iar după ce ați terminat, atingeți **INSTALARE** pentru a finaliza actualizarea. Acum telefonul dvs. va avea cea mai recentă versiune a software-ului.

Ar trebui să activați conexiunea de date înainte de a căuta actualizări. Setările pentru intervalele de auto-verificare și memento-urile privind actualizările sunt de asemenea disponibile odată ce reporniți telefonul.

Dacă ați ales verificarea automată, atunci când sistemul descoperă o nouă versiune, pictograma va va apărea în bara de stare. Atingeți notificarea pentru a accesa direct **Actualizările de software**.

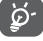

În timpul descărcării sau actualizării FOTA, pentru a evita erorile în localizarea pachetelor de actualizare corecte, nu schimbați locația de stocare prestabilită.

# <span id="page-25-1"></span>13 Informații privind siguranța produsului

Ctiți informațile despre siguranță înainte de a utiliza dispozitivul. Respectarea avertizărilor va împiedica vătămarea sănătății subiectului și a celor din jur, precum și deteriorarea dispozitivului.

Pot fi furnizate avertizări suplimentare de siguranță pentru utilizarea anumitor aplicații pe dispozitivul dvs., trebuie să urmați și aceste instrucțiuni.

#### **Informații privind siguranța produsului**

#### **Pictograme și Simboluri Grafice**

Aceste grafice au fost produse pentru Vodafone de către agenția noastră de design, pentru a ajuta la comunicarea PSI.

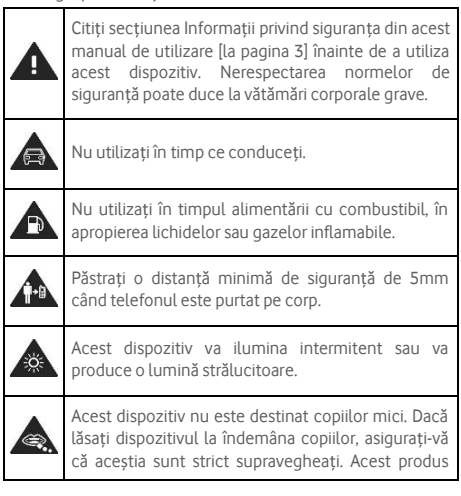

conține părți mici care pot prezenta pericol de sufocare!

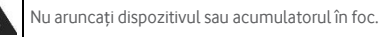

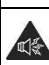

Acest aparat poate produce sunete puternice.

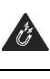

Evitați contactul cu medii magnetice.

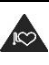

Păstrați dispozitivul departe de stimulatoare cardiace și alte dispozitive medicale personale.

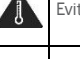

Evitați temperaturile extreme.

Opriți-vă dispozitivul oricând vi se solicită acest lucru de către personalul din spitale sau din unități de sănătate.

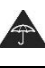

Evitați contactul cu lichidul, păstrați dispozitivul uscat.

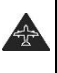

Opriți dispozitivul ori de câte ori personalul aeronavei sau aeroportului vă cere să faceți acest lucru.

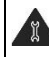

Nu încercați niciodată să dezasamblați dispozitivul.

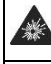

Opriți dispozitivul în medii potențial explozive.

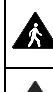

Nu utilizați acest dispozitiv în timp ce mergeți pe un drum sau când mergeți cu bicicleta.

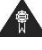

Utilizați numai accesorii aprobate.

Nu vă bazați pe acest dispozitiv pentru comunicațiile —ನ urgente.

#### **Informații privind siguranța produsului**

#### **Expunerea la radiofrecvență (RF)**

Telefonul dumneavoastră conține un emițător radio și un receptor. Atunci când este pornit (ON), el primește și transmite energie. Atunci când comunicați cu ajutorul telefonului, sistemul care realizează apelul controlează nivelul de putere la care transmite telefonul.

#### **Rata specifică de absorbție (SAR)**

Dispozitivul dvs. mobil este un emițător și un receptor radio. El este conceput astfel încât să nu depășească limitele de expunere la unde radio, prevăzute de recomandările internaționale. Aceste recomandări au fost elaborate de organizația științifică independentă ICNIRP și includ marje de siguranță menite să asigure protecția tuturor persoanelor, indiferent de vârstă și stare de sănătate.

Aceste recomandări utilizează o unitate de măsură cunoscută sub numele de Specific Absorption Rate (Rată Specifică de Absorbție) sau SAR. Limita SAR pentru dispozitivele mobile este de 2 W/kg, limita SAR cea mai ridicată pentru acest dispozitiv, atunci când este utilizat la ureche, este de 0,799 W/kg<sup>(1)</sup>, iar când telefonul este purtat pe corp (o distanță minimă de siguranță de 5mm) limita SAR cea mai ridicată este de 1,306 W/kg(2).

Deoarece dispozitivele mobile oferă o întreagă gamă de funcții, ele pot fi utilizate în alte poziții, cum ar fi pe corp, așa cum descrie prezentul manual de utilizare, consultați pagina 9 pentru informații suplimentare.

SAR se măsoară prin utilizarea celui mai ridicat nivel al puterii de emisie a dispozitivului suportat de emițătoare multiple, recepționate simultan. Valoarea reală SAR a acestui dispozitiv în timpul funcționării este, în general, sub nivelul indicat mai sus. Acest lucru se datorează modificărilor automate ale nivelului de putere a dispozitivului, ceea ce asigură că acesta utilizează doar nivelul minim de putere de care telefonul are nevoie pentru a comunica cu rețeaua.

(1)Testele sunt efectuate în conformitate cu [CENELEC EN50360] [IEC 62209-1].

<sup>(2)</sup>Testele sunt efectuate în conformitate cu [CENELEC EN50566] [IEC 62209-2].

#### **Purtarea telefonului pe corp**

Pentru a asigura respectarea recomandărilor privind expunerea la RF, telefonul trebuie să fie utilizat la o distanță minimă de 0.5 cm față de corp.

Nerespectarea acestor instrucțiuni ar putea duce la expunerea dvs. la semnale RF ce depășesc limitele impuse prin recomandările aplicabile.

#### **Limitarea expunerii la câmpuri de radiofrecvență (RF)**

Pentru persoanele preocupate de limitarea expunerii lor la câmpuri de RF, Organizația Mondială a Sănătății (OMS) vă oferă următoarele sfaturi în cadrul Memorandumului 193 Câmpurile electromagnetice și sănătatea publică: telefoanele mobile (octombrie 2014):

Măsuri de precauție: Informațiile științifice nu indică necesitatea adoptării unor măsuri de precauție deosebite pentru utilizarea telefoanelor mobile. Dacă anumite persoane sunt preocupate de acest aspect, ele ar putea să limiteze expunerea proprie sau cea a copiilor lor la RF prin scurtarea convorbirilor telefonice sau prin utilizarea unor dispozitive 'hands-free' menite să țină telefoanele mobile la distanță de cap și de corp.

Informații suplimentare privind expunerea la undele radio se pot obține de pe pagina de internet a OMS:

<http://www.who.int/mediacentre/factsheets/fs193/en/>

#### **Informații privind reglementarea**

Următoarele aprobări și prevederi sunt valabile pentru anumite regiuni, după după cum se menționează.

Prin urmare, declarăm că următorul produs desemnat:

#### - **Model : VFD 320 (SIM unic) și VFD 321 (Dual SIM)**

este în conformitate cu cerințele esențiale și cu alte prevederi relevante din directiva privind echipamentele radio (Directiva 2014/53/UE) a Parlamentului European și a Consiliului.

Textul integral al declarației UE de conformitate este disponibil la următoarea adresă web:

#### <http://vodafone.com/smartc9/ec-declaration>

Prin continuarea utilizării acestui dispozitiv, precizați că ați citit și sunteți de acord cu următorul conținut:

Pentru a vă facilita accesul la servicii performante, acest dispozitiv va căuta automat / obține informații privind actualizarea software-ului de la Vodafone și partenerii săi după conectarea la Internet. Acest proces poate utiliza date mobile și necesită acces la identificatorul unic al dispozitivului dvs. (IMEI/SN) și la ID-ul furnizorului de servicii de rețea (PLMN) pentru a verifica dacă dispozitivul dvs. trebuie actualizat.

Rețineți că nici Vodafone, nici partenerii săi nu vor utiliza informațiile IMEI/SN în scopul identificării dvs., acesta fiind utilizat numai pentru programarea / gestionarea actualizărilor software.

#### **Distragerea atenției**

Utilizarea unui dispozitiv mobil pentru a comunica, a asculta muzică sau a viziona alte mijloace media vă poate distrage atenția de la efectuarea oricărei activitatăți care necesită atenția dvs. deplină. De asemenea, poate reduce gradul de conștientizare asupra mediului înconjurător.

#### **La volan**

La volan atenția dvs. trebuie să fie maximă, astfel încât să reduceți riscul de producere a unui accident. Utilizarea unui telefon mobil la volan (chiar și cu un dispozitiv hands-free) vă poate distrage atenția și poate duce la un accident. Trebuie să respectați legile și reglementările aplicabile la nivel local, care restricționează utilizarea telefoanelor mobile în timp ce sunteți la volan.

#### **Conducerea unor utilaje**

Pentru a reduce riscul de producere a unui accident, atunci când conduceți un utilaj trebuie să acordați întreaga atenție acestui lucru.

#### **Mersul pe jos sau mersul pe bicicletă**

Utilizarea unui dispozitiv mobil în timpul mersului pe jos sau pe bicicletă reduce concentrarea asupra mediului înconjurător și poate crește riscul unui accident.

#### **Folosirea produsului**

Sunteți singura persoană care răspunde de modul în care utilizați telefonul, precum și de orice consecințe ale utilizării acestuia.

Ori de câte ori utilizarea telefonului este interzisă, trebuie să opriți aparatul. Utilizarea telefonului mobil se va supune măsurilor de siguranță menite să protejeze utilizatorii și mediul în care se află aceștia.

- Aveți întotdeauna grijă de telefon și accesoriile acestuia și păstrați-le într-un loc curat și fără praf.
- Nu expuneți telefonul sau accesoriile acestuia la flacără deschisă sau produse cu tutun aprinse.
- Nu expuneți telefonul sau accesoriile acestuia la lichide, umezeală sau umiditate sporită.
- Nu scăpați, nu aruncați și nu încercați să îndoiți telefonul sau accesoriile acestuia.
- Nu utilizați substanțe chimice dure, substanțe de curățare sau aerosoli pentru curățarea dispozitivului sau accesoriilor acestuia.
- Nu vopsiți / pictați telefonul sau accesoriile acestuia.
- Nu încercați să demontați telefonul sau accesoriile acestuia; doar personalul autorizat are dreptul să facă acest lucru.
- Nu expuneți telefonul sau accesoriile acestuia la temperaturi extreme de minim –10 și maxim +50 grade Celsius.
- Vă rugăm să verificați normele aplicabile la nivel local pentru aruncarea produselor electronice.

Nu purtați telefonul în buzunarul de la spate al pantalonilor, deoarece se poate sparge atunci când vă așezați.

#### **Copiii mici**

Nu lăsați telefonul sau accesoriile acestuia la îndemâna copiilor mici și nu le permiteți să se joace cu ele.

S-ar putea răni, pe ei înșiși sau alte persoane, sau ar putea deteriora telefonul, din întâmplare.

Telefonul conține piese mici cu muchii ascuțite care ar putea produce răni sau s-ar putea desprinde și ar putea prezenta un pericol de înecare.

#### **Demagnetizarea**

Pentru a evita riscul de demagnetizare, aveți grijă ca dispozitivele electronice sau suporturile magnetice să nu se afle în apropierea telefonului timp îndelungat.

Evitați alte surse magnetice, deoarece acestea pot cauza funcționarea defectuoasă a magnetometrului intern sau a altor senzori și furnizarea de date incorecte.

#### **Descărcare electrostatică (ESD)**

Nu atingeți conectorii metalici ai cartelei SIM.

#### **Sursa de curent electric**

Nu conectați dispozitivul la sursa de curent electric sau opriți-l până când instrucțiunile de instalare vă indică să faceți acest lucru.

#### **Antena**

Nu atingeți antena dacă nu este nevoie.

#### **Poziția de funcționare normală**

Atunci când efectuați sau preluați un apel, țineți telefonul la ureche, cu partea inferioară spre gură sau așa cum ați face cu un telefon fix.

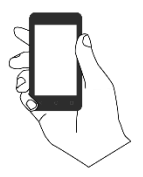

#### **Airbag-uri**

Nu puneți telefonul în zona aflată lângă, deasupra unui airbag sau în zona în care acesta acționează.

Înainte de a porni la drum, puneți telefonul într-un loc sigur.

#### **Convulsii / pierderi ale cunoștinței**

Acest telefon poate produce lumini intermitente puternice.

#### **Răniri cauzate de mișcări repetitive (RSI)**

Pentru a reduce la minim riscul de apariție a unor RSI, atunci când scrieți un mesaj text sau vă jucați pe telefon:

- Nu strângeți prea tare telefonul
- Apăsați ușor tastele sau ecranul
- Folosiți funcțiile speciale ale telefonului, ceea ce reduce la minim numărul de taste ce trebuie apăsate, cum ar fi șabloanele de mesaje și modul predictiv de introducere a textului.
- Faceți pauze dese pentru a vă întinde și a vă relaxa.
- Dacă simțiți vreun disconfort de orice fel, încetați să utilizați dispozitivul imediat și consultați medicul.

#### **Apeluri de urgență**

Acest telefon, ca orice telefon wireless, funcționează prin utilizarea semnalelor radio, care nu pot garanta conectarea în orice condiții. Prin urmare, nu trebuie să vă bazați doar pe un telefon wireless pentru comunicarea în situații de urgență.

#### **Zgomote puternice**

Acest telefon poate produce zgomote puternice ce vă pot afecta auzul. Pentru a preveni problemele posibile de deteriorare a auzului, nu ascultați la volum ridicat pentru perioade lungi de timp. Dați dovadă de atenție când țineți dispozitivul lângă ureche în timp ce difuzorul funcționează.

#### **MP3 și funcția video player**

Când ascultați muzică preînregistrată sau vizionați videoclipuri pe dispozitivul dvs., cu căști cu bandă de fixare pe cap sau căști cu fixare pe ureche la volum mare, riscați să suferiți o vătămare permanentă a auzului. Chiar dacă sunteți obișnuiți să ascultați muzică la un volum mare și vă pare acceptabil, riscați să vă deteriorați auzul.

Reduceți volumul sonor la un nivel rezonabil și evitați utilizarea căștilor pentru o perioadă excesivă de timp pentru a evita deteriorarea auzului.

Căștile cu bandă de fixare pe cap, căștile cu fixare pe ureche sau căștile intraauriculare pot difuza un volum mai mare sau mai mic, prin aceeași setare de volum de pe dispozitiv. Porniți întotdeauna dispozitivul utilizând o setare de volum redus.

Nu ascultați muzică și nu ascultați sau vizionați un videocip purtând căștile în timp ce conduceți, călăriți, mergeți pe bicicletă sau treceți strada.

Perioadele prelungite în care ascultați muzică, jucați diferite jocuri sau utilizați alt conținut de pe dispozitiv, la volum mare, pot duce la deteriorarea auzului.

#### **Lumină puternică**

Telefonul poate produce o scânteiere sau poate fi folosit ca lanternă, prin urmare nu îl utilizați prea aproape de ochi.

#### **Încălzirea telefonului**

Telefonul se poate încălzi în timpul încărcării și al utilizării în condiții normale, nu utilizați acest telefon dacă este supraîncălzit (indică un avertisment de supraîncălzire sau se simte fierbinte la atingere).

#### **Siguranță din punct de vedere electric**

# **Accesorii**

Utilizați doar accesoriile aprobate.

Nu conectați la produse sau accesorii incompatibile.

Aveți grijă ca dvs. sau diverse obiecte metalice, cum ar fi monede sau brelocuri, să atingeți / atingă sau să

scurtcircuiteze contactele acumulatorului, încărcătorul, punctul de încărcare a dispozitivului sau orice contacte electrice ale accesoriilor.

Nu atingeți dispozitivul cu mâinile ude. Acest lucru poate cauza șoc electric.

Nu atingeți cablul de alimentare cu mâinile umede și nu decuplați încărcătorul trăgând de cablu. Nerespectarea acestei instrucțiuni poate duce la electrocutare.

#### **Conectarea la un autovehicul**

Solicitați informații de specialitate atunci când doriți să conectați interfața unui telefon la sistemul electric al

#### autovehiculului.

#### **Produse defecte și deteriorate**

Nu încercați să demontați telefonul sau accesoriile acestuia.

Doar personalul calificat trebuie să intervină în și să repare telefonul sau accesoriile acestuia.

Dacă telefonul sau accesoriile acestuia au fost scufundate în apă sau în alt lichid, găurite sau au căzut de la o înălțime mare, nu le utilizați până când sunt verificate la un centru de reparații autorizat.

#### **Utilizarea acumulatorului și Măsuri de siguranță**

Întotdeauna opriți dispozitivul și deconectați încărcătorul înainte de a scoate acumulatorul din telefon.

Utilizați doar acumulatorul și încărcătorul primit sau acel acumulator sau încărcător aprobat de producător și fabricat pentru a fi utilizat împreună cu telefonul dvs. Utilizarea altor acumulatori și încărcătoare poate fi periculoasă.

Utilizarea incorectă a acumulatorului poate duce la izbucnirea unui incendiu, a unei explozii sau la apariția altor pericole. Dacă considerați că acumulatorul este deteriorat, nu îl utilizați, duceți-l la un centru de reparații pentru a fi testat.

Nu demontați și nu scurtcircuitați acumulatorul. Scurtcircuitarea accidentală poate apărea dacă un obiect metalic (cum ar fi o cheie, o agrafă de birou sau un stilou) atinge contactele acumulatorului.

Nu manipulați un acumulator deteriorat sau care prezintă fum sau scurgeri.

Nu lăsați acumultorul să intre în contact cu apa

Nu găuriți sau zdrobiți acumulatorul și nu permiteți ca acesta să fie supus unei presiuni sau forței exterioare.

#### **Interferența**

Trebuie să aveți mare grijă atunci când utilizați telefonul foarte aproape de dispozitive medicale personale, cum ar fi stimulatoarele cardiace și aparatele auditive.

#### **Stimulatoare cardiace**

Producătorii de stimulatoare cardiace recomandă o distanță minimă de 15 cm între un telefon mobil și un stimulator cardiac, astfel încât să se evite posibilele interferențe cu stimulatorul cardiac. Pentru a face acest lucru, utilizați telefonul doar pe urechea opusă stimulatorului cardiac și nu îl țineți în buzunarul de la piept.

#### **Aparate auditive**

Atunci când utilizează dispozitive wireless sau când un asemenea dispozitiv se află în preajmă, persoanele care au aparate auditive sau alte proteze auditive pot auzi sunete de interferență.

Nivelul de interferență depinde de tipul dispozitivului auditiv și de distanța față de sursa care produce interferența; creșterea distanței dintre acestea poate reduce interferența. De asemenea, puteți consulta producătorul aparatului auditiv pe care îl aveți pentru a discuta care sunt alternativele de care dispuneți.

#### **Dispozitive medicale**

Vă rugăm să vă consultați medicul, precum și producătorul dispozitivului pentru a stabili dacă funcționarea telefonului ar putea influența funcționarea dispozitivului medical pe care îl aveți.

#### **Spitale**

Opriți dispozitivul wireless atunci când vi se cere să faceți acest lucru în spitale, clinici sau unități medicale. Aceste cereri sunt menite să evite o posibilă interferență dintre telefonul dvs. și echipamentele medicale sensibile.

<sup>(3)</sup>Contactați operatorul de rețea pentru a verifica disponibilitatea serviciului.

#### **Aeronave**

Opriți dispozitivul wireless ori de câte ori personalul aeronavei sau aeroportului vă cere să faceți acest lucru.

Consultați personalul companiei aeriene cu privire la utilizarea dispozitivelor wireless la bordul aeronavei; dacă telefonul dvs. are funcția 'flight mode' ("mod de zbor"), aceasta trebuie activată înainte de îmbarcare.

#### **Interferența în autoturisme**

Vă rugăm să rețineți că, urmare a posibilelor interferențe cu echipamentele electronice, unii producători de autovehicule interzic utilizarea telefoanelor mobile în autovehicule, cu excepția cazurilor în care un dispozitiv hands-free cu o antenă externă este inclus la instalare.

#### **Medii explozive**

#### **Benzinării și atmosfere explozive**

În locații cu atmosfere potențial explozive, trebuie să respectați toate indicatoarele de oprire a dispozitivelor wireless, cum ar fi telefonul sau alte echipamente radio.

Zonele cu atmosfere potențial explozive includ spațiile de alimentare cu combustibil, cele aflate sub puntea

navelor, spațiile în care se face transferul sau se depozitează combustibili sau substanțe chimice, zonele în care aerul conține substanțe sau particule chimice, cum ar fi granule, praf sau pulberi metalice.

#### **Detonatoare și Zone de detonare**

Opriți telefonul mobil sau dispozitivul wireless atunci când vă aflați într-o zonă de detonare sau în spații în care se află indicatoare de oprire a "echipamentelor radio cu două canale" sau a "dispozitivelor electronice" pentru a evita apariția unor interferențe cu operațiunile de detonare.

#### **Eliminarea și Reciclarea**

Pentru informații despre eliminarea sau reciclarea aparatului într-o manieră sigură și adecvată, contactați Centrul de Servicii Clienți.

#### **Protecție împotriva furtului (3)**

Telefonul dvs. este identificat de un IMEI (număr de serie al telefonului) indicat pe eticheta de pe ambalaj și în memoria aparatului. Vă recomandăm să notați numărul prima dată când utilizați telefonul prin introducerea secvenței \*#06# și să-l păstrați într-un loc sigur. Este posibil să vă fie cerut de către poliție sau operatorul dvs., dacă telefonul vă este furat. Acest număr permite blocarea telefonului dvs. mobil împiedicând utilizarea sa de către alte persoane, chiar cu o cartelă SIM diferită.

Acest simbol de pe telefonul dvs., bateria și accesoriile sale semnifică faptul că aceste produse trebuie depuse la punctele de colectare la sfârșitul duratei lor de viață:

- Aceste dispozitive vor fi eliminate prin intermediul containerelor de colectare a deșeurilor municipale.

- Containere de colectare la punctele de vânzare.

Acestea vor fi apoi reciclate, prevenind eliminarea substanțelor în mediul înconjurător, astfel încât componentele acestora să poată fi refolosite.

#### **În statele membre ale Uniunii Europene:**

Aceste puncte de colectare sunt accesibile în mod gratuit.

Toate produsele cu acest semn trebuie aduse la aceste puncte de colectare.

#### **În jurisdicțiile din afara Uniunii Europene:**

Componentele dispozitivului cu acest simbol nu trebuie eliminate în containerele obișnuite dacă jurisdicția sau regiunea dumneavoastră dispune de instalații adecvate de reciclare și colectare; în caz contrar, acestea trebuie să fie predate în puncte de colectare specializate pentru a fi reciclate.

ATENȚIE: RISC DE EXPLOZIE DACĂ ACUMULATORUL ESTE ÎNLOCUIT CU UN TIP INCORECT. ARUNCAȚI ACUMULATORII UTILIZAȚI ÎN CONFORMITATE CU INSTRUCȚIUNILE.

În cazul în care capacul acumulatorului este scos, vă rugăm să evitați contactul cu antenele și contactele de antenă care pot conține nichel. Persoanele alergice sau sensibile la acest metal trebuie să evite contactul, în orice moment.

# <span id="page-29-0"></span>14 Licențe

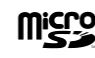

Logoul microSD este marcă înregistrată.

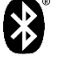

Cuvântul și logourile Bluetooth sunt deținute de Bluetooth SIG, Inc. și orice utilizare a acestor mărci de către MobiWire și filialele sale se face pe baza unei licențe.

Alte mărci comerciale și denumiri înregistrate.

aparțin firmelor respective

**VFD 320 / VFD 321** 

**Bluetooth Declaration ID D040132**

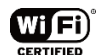

Logoul Wi-Fi este o marcă de certificare a Wi-Fi Alliance. Acest dispozitiv este conceput pentru a fi utilizat în toate țările europene.

#### **Informații generale**

Ați cumpărat un produs care utilizează programele open source (http://opensource.org/) mtd, msdosfs, netfilter/iptables și initrd în codul de obiect și alte programe open source licențiate conform Licenței Publice Generale GNU și licenței Apache.

La cerere, vă vom furniza o versiune completă a codurilor sursă corespunzătoare timp de trei ani de la distribuirea produsului de la adresa menționată mai jos, în capitolul Notă.

Puteți descărca codurile sursă de pe pagina web

https://sourceforge.net/projects/mobiwire/files/Vodafone/VFD320/. Furnizarea codurilor sursă este gratuită, de pe internet.

Acest dispozitiv radio funcționează în următoarele benzi de frecvență:

#### **Banda de frecvență de operare (RF):**

GSM850:824-849 MHz (TX),

869-894 MHz(RX),

EGSM900:880-915 MHz (TX),

925 –960 MHz (RX)

DCS 1800: 1710-1785.0 MHz (TX)

1805 –1880 MHz( RX)

PCS 1900: 1850 -1910 MHz (TX),

1930 -1990 MHz (RX)

WCDMA BAND1: 1920-1980 MHz (TX),

2110-2170 MHz (RX)

WCDMA BAND8: 880-915 MHz (TX),

925-960 MHz (RX)

Bluetooth: 2402-2480 MHz (TX/RX)

WIFI: 2412-2472 MHz (TX/RX)

GPS:1575.42 MHz

FM: 87.5MHz-108 MHz

#### **Putere transmisie maximă:**

 $GSM850/GSM900: PCl = 5, PWR = 32.5 + 0.5dRm$ DCS/PCS: PCL = 0, PWR = 29.5 ± 0.5dBm WCDMA B1/B8: PWR = 22.5± 0.5dBm Bluetooth: 4.5dBm+/-1dBm BLE: -6dBm+/-1dBm

WIFI:

802.11b: max14.5dBm+/-2dB 802.11g: max 12.5dBm +/-2dB 802.11n(20): max 11dBm +/-2dB

802.11n(40): max 10dBm+/-2dB

Descrierea accesoriilor și a componentelor, inclusiv a software-ului, care permit dispozitivului radio să funcționeze conform destinației, pot fi găsite în manualul de utilizare disponibil la următoarea adresă de internet:

#### <http://vodafone.com/smartc9>

#### **Notă**

Informațiile din acest manual pot fi modificate fără o notificare prealabilă. S-au depus toate eforturile posibile pentru a redacta acest manual astfel încât conținutul său să fie corect, dar afirmațiile, informațiile și recomandările din acest manual nu constituie niciun fel de garanție expresă sau implicită. Citiți cu atenție măsurile de precauție care trebuie luate și informațiile referitoare la siguranță pentru a asigura utilizarea corectă și în siguranță a acestui dispozitiv fără fir.

Importator și producător: Vodafone

Marcă înregistrată:

Adresă: Vodafone S.à r.l., 15 rue Edward Steichen, L-2540 Luxembourg, Grand-Duché de Luxembourg

# <span id="page-30-0"></span>15 Specificații

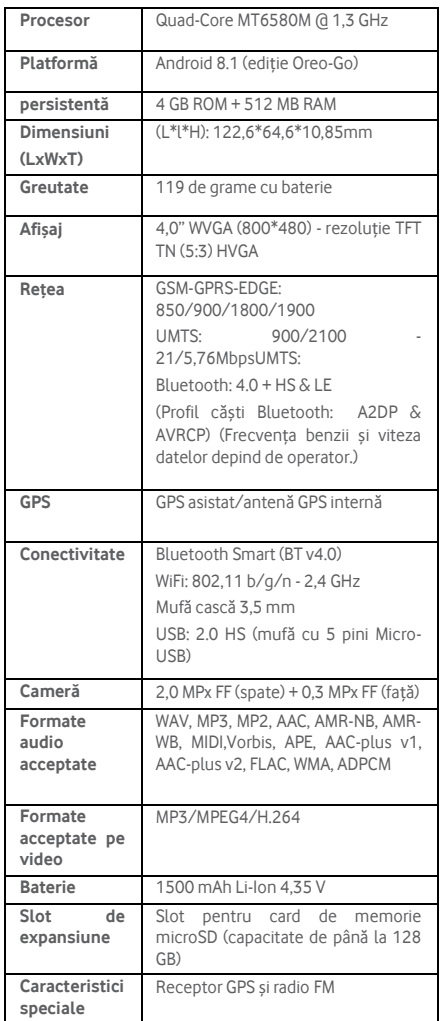

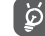

Specificațiile pot suferi modificări fără notificare prealabilă.

Cele mai recente telefoane Vodafone oferă o funcție handsfree încorporată, care vă permite să utilizați telefonul de la distanță, așezat pe o masă, de exemplu. Pentru cei care preferă să-și păstreze conversațiile confidențiale, este disponibil și o cască, cunoscută sub numele de set cu cască.

- 1. Vodafone Smart C9
- 2. Încărcător
- 3. Cablu de date (\*)
- 4. Set cu cască
- 5. Ghid de pornire rapidă<br>6. Informații privind sigur
- 6. Informații privind siguranța și garanția

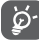

Utilizați telefonul numai cu bateriile, încărcătoarele și accesoriile din cutie.

(\*) În funcție de piață, este furnizat fie un cablu USB separat, fie un încărcător cu un cablu atașat.